FYI: UPGRADE Fails Accessing Directories 12 Levels Deep FYI

(Note: The origin of this information may be internal or external to Novell. Novell makes every effort within its means to verify this information. However, the information provided in this document is FOR YOUR INFORMATION only. Novell makes no explicit or implied claims to the validity of this information.)

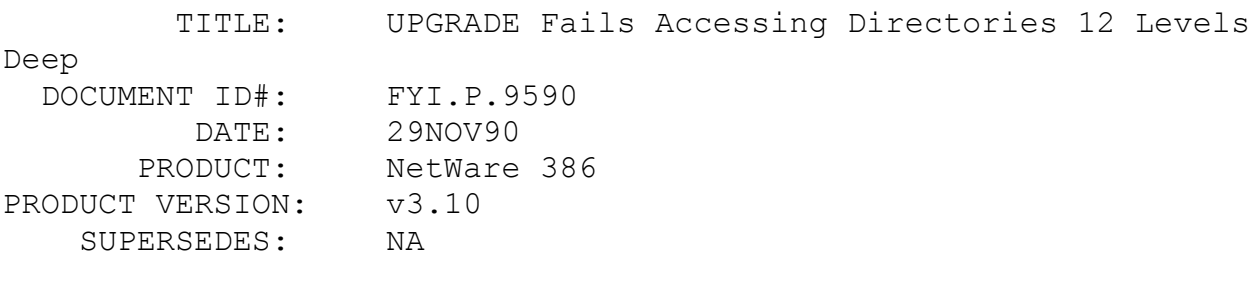

 SYMPTOM: Upgrade utility fails when accessing directories.

#### ISSUE/PROBLEM

The UPGRADE utility will fail when accessing directories that are 12 levels or more deep.

# SOLUTION

Use FILER to delete directories that are more than 12 levels deep and run UPGRADE again.

FYI: IBM PS/2 Enhanced 80386 Memory Expansion Board. en de la provincia de la provincia de la provincia de la provincia de la provincia de la provincia de la provi<br>En 1930, en 1930, en 1930, en 1930, en 1930, en 1930, en 1930, en 1930, en 1930, en 1930, en 1930, en 1930, en

(Note: The origin of this information may be internal or external to Novell. Novell makes every effort within its means to verify this information. However, the information provided in this document is FOR YOUR INFORMATION only. Novell makes no explicit or implied claims to the validity of this information.)

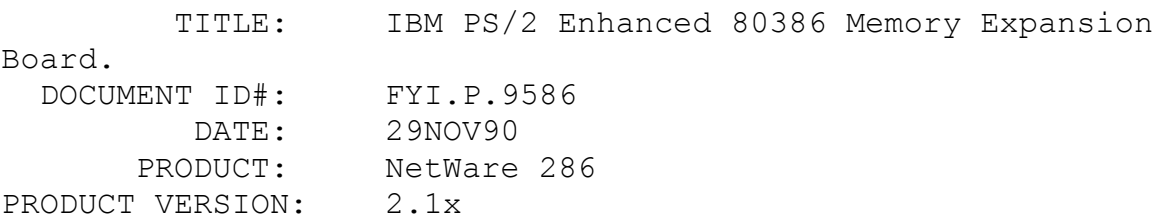

SUPERSEDES: NA

SYMPTOM: GPI

## ISSUE/PROBLEM

The IBM PS/2 Enhanced 80386 memory board comes with a patched copy of TTSOBJ, SFTOBJ and ADOBJ diskettes which should be used in place of the diskettes provided by Novell. Also the file @FDDF.ADF on the Reference diskette needs to be replaced with @FDDF.NOV which comes on the option diskette for the Enhanced 80386 Memory Expansion Board.

After the install the user went into fconsole selected Statistics then Summary and the server would GPI every time.

#### SOLUTION

The user repeated the install and discovered that the had forgotten to replace the @FDDF.ADF with the @FDDF.NOV After this was done fconsole worked great.

The three object files listed above were given to IBM by Novell. They provide the same fixes as do the files contained in IBMMEM.ZIP which is on NetWire. If the customer doesn't have the files provided by IBM, IBMMEM.ZIP contains the .FIX files needed to patch the ADV.OBJ, SFT.OBJ or TTS.OBJ he currently has. It also contains "BOOTFIX.EXE" which make the same adjustments as does the new ADF file mentioned above. This problem is described by Technical Bulletin #1-263, but only a work around is mentioned, the patch was not available at the time it was written.

FYI: NetWare 386, 486 Aware.

FYI

(Note: The origin of this information may be internal or external to Novell. Novell makes every effort within its means to verify this information. However, the information provided in this document is FOR YOUR INFORMATION only. Novell makes no explicit or implied claims to the validity of this information.)

 TITLE: NetWare 386, 486 Aware. DOCUMENT ID#: FYI.P.9585

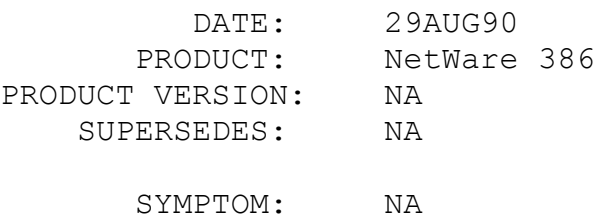

#### ISSUE/PROBLEM

How is NetWare 386 "486 Aware"?

## **SOLUTION**

NetWare 386 versions 3.00 and 3.10 do not do any kind of check to determine if the machine has a 80486 processor. The same instruction paths are executed on both the 80386 and 80468 processors.

The 80486 processor has a more efficient pipeline than the 80386 processor. This allows it to execute most instructions in less clock cycles. This pipeline can be further enhanced by not accessing the same CPU register two instructions in a row. NetWare 386 is "486 aware" in the coding of the assembly instructions. The assembly instructions have been arranged as much as possible to not use the same registers two instructions in a row. This allows the CPU to typically execute these instructions in 1 clock cycle verses the 2 clock cycles that could be required if the instruction accessed a register that was modified in the previous instruction.

## FYI: 1 FSP Available On Model 95. Token Ring. FYI

(Note: The origin of this information may be internal or external to Novell. Novell makes every effort within its means to verify this information. However, the information provided in this document is FOR YOUR INFORMATION only. Novell makes no explicit or implied claims to the validity of this information.)

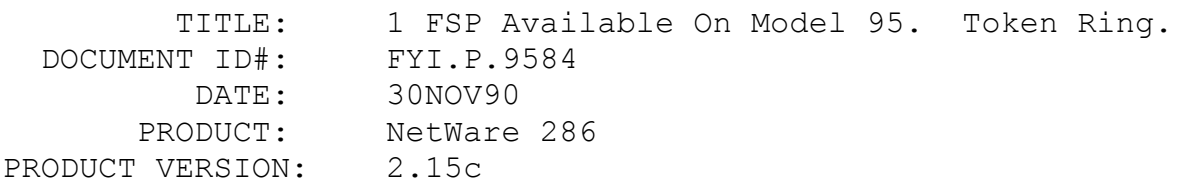

#### SUPERSEDES: NA

SYMPTOM: Low on File Service Processes

## ISSUE/PROBLEM

I was working with a customer that had a model 95 with 1 Token Ring card and a 320 meg SCSI drive. The problem was that there were only 1 File Service Processes (FSP) available. He was using 2.15c with the v2.5 Token-Ring drivers.

#### **SOLUTION**

It was determined from FCONSOLE that he was using 4k packets, his dynamic memory 1 was around 19,000. In the readme file that comes with the TRN050.ZIP Token-Ring drivers, there is a CAUTION statement within that says that the packet size DEFAULTS to 4 Kb and to run TRCONFIG and reduce it to 1 or 2 kb because the 4 Kb uses a large portion of DGroup Ram, leaving less room for file service processes. Using TRCONFIG and changing to 1Kb packet, he increased his File Service Processes to 4d.

## FYI: Error "LAN Receive Buffer Limit Reached" FYI

(Note: The origin of this information may be internal or external to Novell. Novell makes every effort within its means to verify this information. However, the information provided in this document is FOR YOUR INFORMATION only. Novell makes no explicit or implied claims to the validity of this information.)

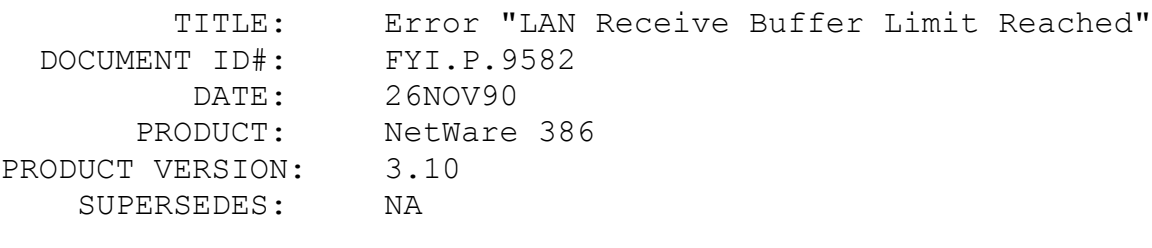

## SYMPTOM: Lan Recieve Buffer Limit Reached

#### ISSUE/PROBLEM

Using ETHERNET the error message "LAN Receive Buffer Limit Reached" would occur.

The message was caused by a bad repeater.

# FYI: BLUESTREAK Virus Detecting Program en de la provincia de la provincia de la provincia de la provincia de la provincia de la provincia de la provi<br>En 1918, en 1920, en 1920, en 1920, en 1920, en 1920, en 1920, en 1920, en 1920, en 1920, en 1920, en 1920, en

(Note: The origin of this information may be internal or external to Novell. Novell makes every effort within its means to verify this information. However, the information provided in this document is FOR YOUR INFORMATION only. Novell makes no explicit or implied claims to the validity of this information.)

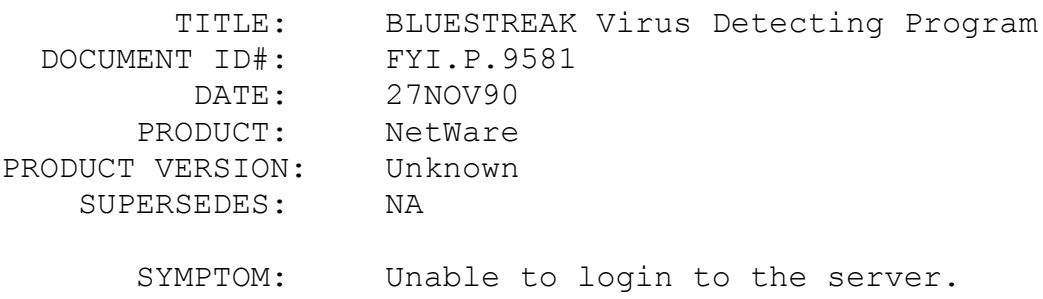

## ISSUE/PROBLEM

Customer had an arcnet stations and could not login to the network getting file server not found. This was previously working fine and no changes had been made.

#### SOLUTION

Ran NETSCAN and discovered that they had the jerusalem B virus, only problem was it was a strain that they had not seen before.

They had a guy from the NSA (National Security Administration) from the federal government look at it. He ran a program called BLUESTREAK. This is a virus detection program developed by the government. It identified the strain of the Jerusalem B called the Jerusalem DC virus.

This virus attacked the os in such a way that all the node addresses were disabled. They went and changed the node addresses on all the boards and everything worked ok. It also attacked the ethernet side of their lan. BLUESTREAK did clear the virus off.

Apparently a lot of these viruses redirect info in order to attach garbage on to executable files by hooking two software ints. BLUESTREAK looks to see what is hooking these two interrupts and checks to see if it is hardcoded in the application software. If not then it determines that it's a virus.

FYI: Abend: Invalid Disk Request On Disk Request Available List..." FYI

(Note: The origin of this information may be internal or external to Novell. Novell makes every effort within its means to verify this information. However, the information provided in this document is FOR YOUR INFORMATION only. Novell makes no explicit or implied claims to the validity of this information.)

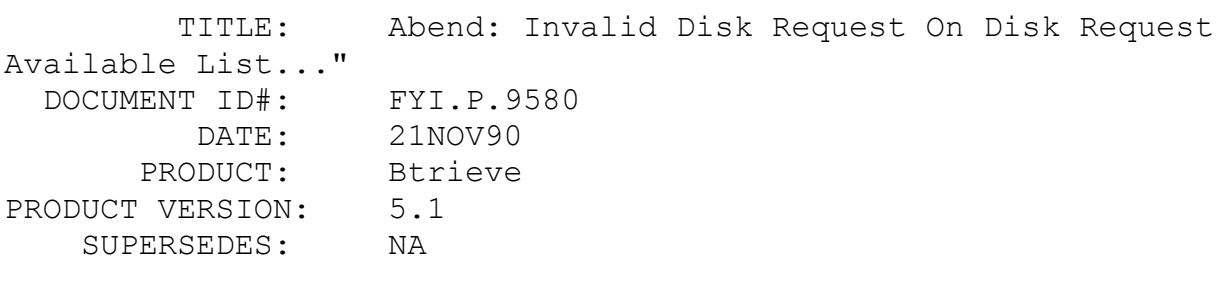

 SYMPTOM: Abend: Invalid Disk Request On Disk Request Available List...

ISSUE/PROBLEM

Running Btrieve v5.1. On their server they would get the error:

Abend: Invalid disk request on disk request available list. Running process cache update"

#### SOLUTION

According to DPD/Austin, this has to do with btrieve's caching retiming. They have seen similar problems but they did not abend the server. Usually happens when a user rapidly does continual updates to the same btrieve file. Tried the Btrieve 5.1 patches on NetWire (BPT510.ARC). This seems to have cleared up his problem.

FYI: Mac Vap And Print Server EXE On The Same Workstation FYI

(Note: The origin of this information may be internal or external to Novell. Novell makes every effort within its means to verify this information. However, the information provided in this document is FOR YOUR INFORMATION only. Novell makes no explicit or implied claims to the validity of this information.)

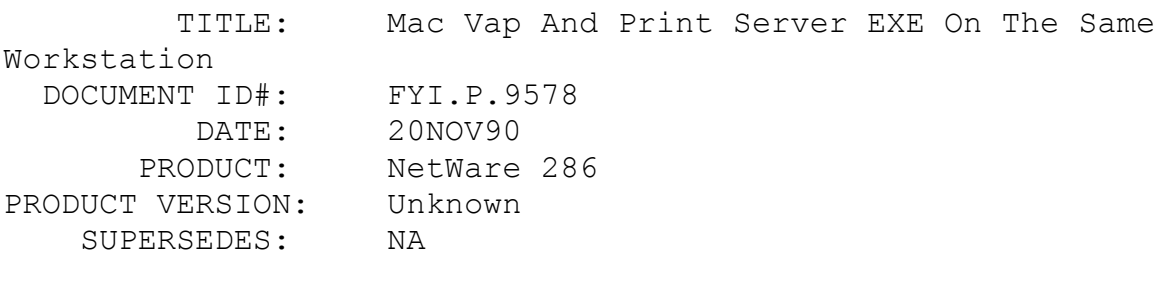

SYMPTOM: NA

# ISSUE/PROBLEM

I had a customer that wanted to use one machine to perform the mac vap and print server functions.

### SOLUTION

How about create a protected mode bridge and load the mac vap into extended memory. There is only one thing wrong, there are not enough spx connections for the print server and you cannot use a shell.cfg to change it. Loading ipx sets up the number of spx connections for the workstation. Since the bridge is being loaded shell.cfg parameters are not picked up. After setting the spx connection to 100 with the patch (ndspx.zip, spxcount.exe file names) I loaded the bridge with the mac vap in protected mode and then loaded the pserver.exe in base memory with one remote printer defined. This configuration worked. I had one workstation across the bridge and another workstation with a printer. Printing under this config seemed to function a few seconds slower than if a dedicated print server with no bridge were used. I could also down the print server in pconsole without affecting the bridge function.

NDSPX.ZIP supporting non-dedicated workstations and bridges is available on NetWire in Lib. 6.

## FYI: NDIR And LISTDIR Errors In ELS NetWare Level I v2.12 FYI

(Note: The origin of this information may be internal or external to Novell. Novell makes every effort within its means to verify this information. However, the information provided in this document is FOR YOUR INFORMATION only. Novell makes no explicit or

implied claims to the validity of this information.)

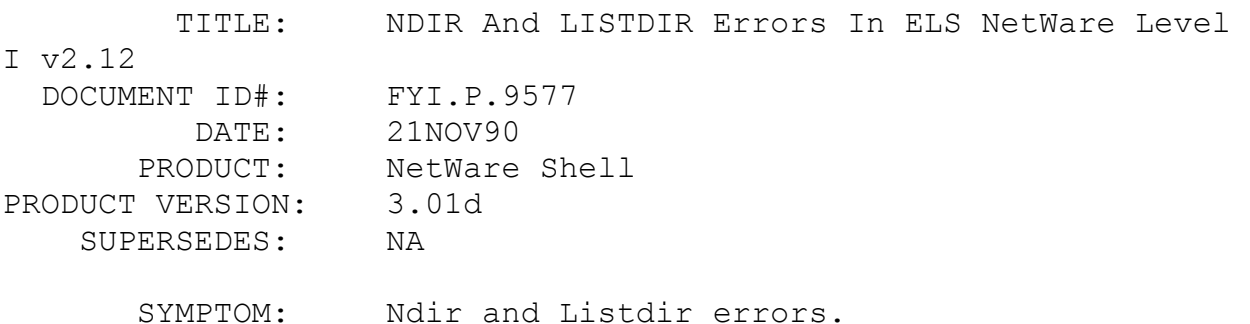

#### ISSUE/PROBLEM

When logging in on the Non-dedicated w/s and running listdir and ndir get errors. This file server was a Compaq 386/20e.

NDIR get error "you are not attached to server SERVER NAME" LISTDIR get error "no connection to server SERVER NAME"

## SOLUTION

Upgraded his NET3 to v3.01 rev D and listdir and ndir work just fine.

## FYI: Drivers Not Initializing During 2.15c upgrade EXTERNAL EXTERNAL EXT

(Note: The origin of this information may be internal or external to Novell. Novell makes every effort within its means to verify this information. However, the information provided in this document is FOR YOUR INFORMATION only. Novell makes no explicit

or implied claims to the validity of this information.)

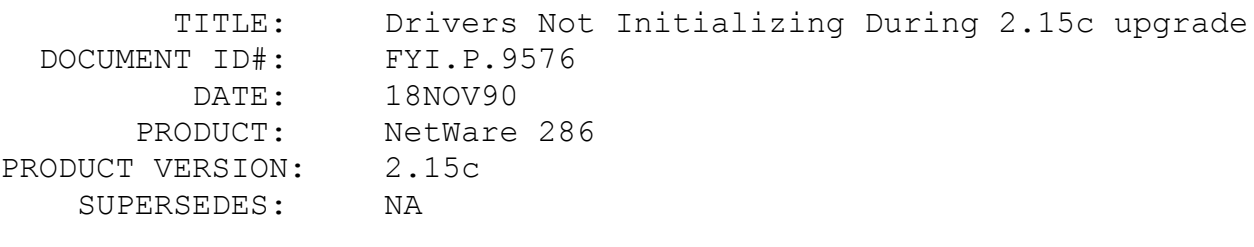

SYMPTOM: Drives not initalizing.

## ISSUE/PROBLEM

There was a problem with some NetWare 2.15a servers that were upgraded to 2.15c servers but the drives weren't reinitialized during the upgrade. The drives running under 2.15c (with 2.15a formats) would randomly remirror for no reason. Typing remirror at the console prompt got it going again.

## SOLUTION

The problem has been solved by backing up the data and doing a low-level format and then initializing the drive with the latest isadisk.obj linked into the system. Then the data was restored.

As a final note, 2.15a NetWare also had the problem of drives with over 255 Megs unmirroring randomly.

For additional information, Technical Bulletins 254, 265, and 276 address mirroring issues in v2.15x operating systems.

## FYI: Error "Changed Object In Password Error Code 255" FYI

(Note: The origin of this information may be internal or external to Novell. Novell makes every effort within its means to verify this information. However, the information provided in this document is FOR YOUR INFORMATION only. Novell makes no explicit or implied claims to the validity of this information.)

 TITLE: Error "Changed Object In Password Error Code 255" DOCUMENT ID#: FYI.P.9575

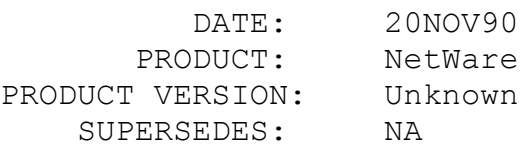

SYMPTOM: Changen object in password error code 255

## ISSUE/PROBLEM

Customer was getting "Changed object in password error code 255" when he executed syscon. Had him try a newer syscon and run bindfix but the problem persisted.

#### SOLUTION

Turned out to be a bad hard drive which was causing data corruption.

# FYI: NetBIOS 3.01 Rev F. Uploaded. Fixes Packet Size And Buffer FYI

(Note: The origin of this information may be internal or external to Novell. Novell makes every effort within its means to verify this information. However, the information provided in this document is FOR YOUR INFORMATION only. Novell makes no explicit or implied claims to the validity of this information.)

 TITLE: NetBIOS 3.01 Rev F. Uploaded. Fixes Packet Size And Buffer Problems DOCUMENT ID#: FYI.P.9574 DATE: 20NOV90 PRODUCT: Netbios PRODUCT VERSION: 3.01f SUPERSEDES: NA

SYMPTOM: NA

## ISSUE/PROBLEM

Netbios v3.01 Rev F. has been uploaded to NetWire as NB301F.ZIP in library 16.

This version of NetBIOS corrects a problem where a machine would hang if packet size and number of buffers exceeded the 64 Kb data segment size. Packet size multiplied by number of buffers should not exceed 64 Kb. If the data segment size is exceeded in this version, NetBIOS will decrease the packet size to bring the product within the 64 Kb limit. If this is not desirable, you must decrease the number of buffers in the SHELL.CFG file.

In this version performance was increased in several ways, including an enhancement allowing every session an equal opportunity for resources.

Also Cancel ECB has been enabled; it was previously disabled because of errors in older (previous to October 1989) LAN drivers. If an older LAN driver is used and you get the error "Free IPX block failed," you can use NetBIOS v2.15 rev. C or obtain a LAN driver certified after September 1989.

# FYI: GRANT And REVOKE Problems, NetWare Operating Systems 2.15 FYI

(Note: The origin of this information may be internal or external to Novell. Novell makes every effort within its means to verify this information. However, the information provided in this document is FOR YOUR INFORMATION only. Novell makes no explicit or implied claims to the validity of this information.)

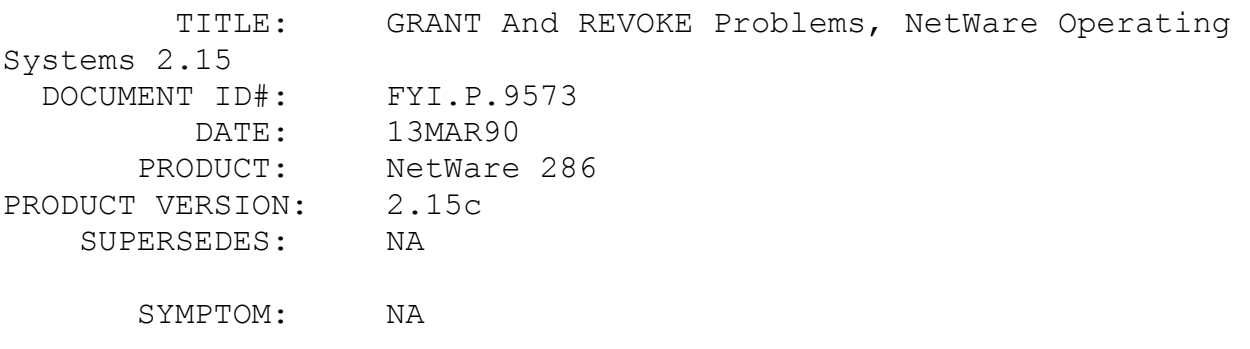

#### ISSUE/PROBLEM

Customer wants to restrict and extend rights in his own subdirectory via a batch file. He found, that both is only possible after typing the DIR command no matter if he used a batch-file or if he does it manually. If he is in a subdirectory where he has all rights, he tried to restrict his rights with : REVOKE command from user 1. If he then typed RIGHTS he would

still have ALL RIGHTS ! But after a DIR command he has the new restricted rights ROS ! The same with GRANT. GRANT all to user 1 gives still the ROS rights. After a DIR command he has ALL rights ! This also happens when the customer restricts or expand rights in his own subdirectory for another user !

FYI: Login Problem, 2.15c

FYI

(Note: The origin of this information may be internal or external to Novell. Novell makes every effort within its means to verify this information. However, the information provided in this document is FOR YOUR INFORMATION only. Novell makes no explicit or implied claims to the validity of this information.)

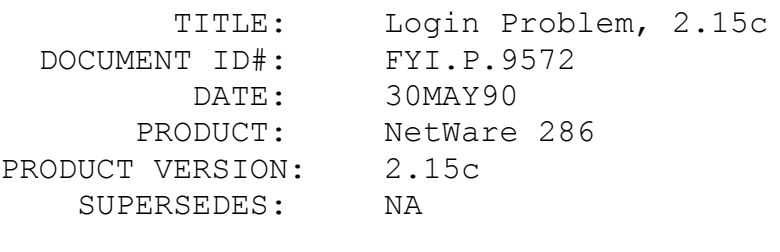

SYMPTOM: NA

## ISSUE/PROBLEM

Correct syntax in LOGIN does not execute as expected

Consider the following LOGIN code:

IF MEMBER OF "MENU USERS" THEN BEGIN MAP F:=SYS:MAIL\%USER ID INCLUDE F:LOGIN #MENUGEN EXIT "MENU %LOGIN NAME" END

If you are a member of the group "MENU USERS" this executes correctly. However, if you are not a member of group "MENU USERS", it still executes the INCLUDE statement, but not any of the others within the BEGIN - END block.

### SOLUTION

Replace that LOGIN code with:

 MAP F:=SYS:MAIL\%USER\_ID IF MEMBER OF "MENU USERS" THEN INCLUDE F:LOGIN IF MEMBER OF "MENU\_USERS" THEN BEGIN #MENUGEN EXIT "MENU %LOGIN NAME" END

Also, LOGIN.EXE version 3.58, size 108437, date 2-08-91 doesn't have this problem.

## FYI: "Error Writing To Other Server. FILER v3.0 NetWare 386. FYI

(Note: The origin of this information may be internal or external to Novell. Novell makes every effort within its means to verify this information. However, the information provided in this document is FOR YOUR INFORMATION only. Novell makes no explicit or implied claims to the validity of this information.)

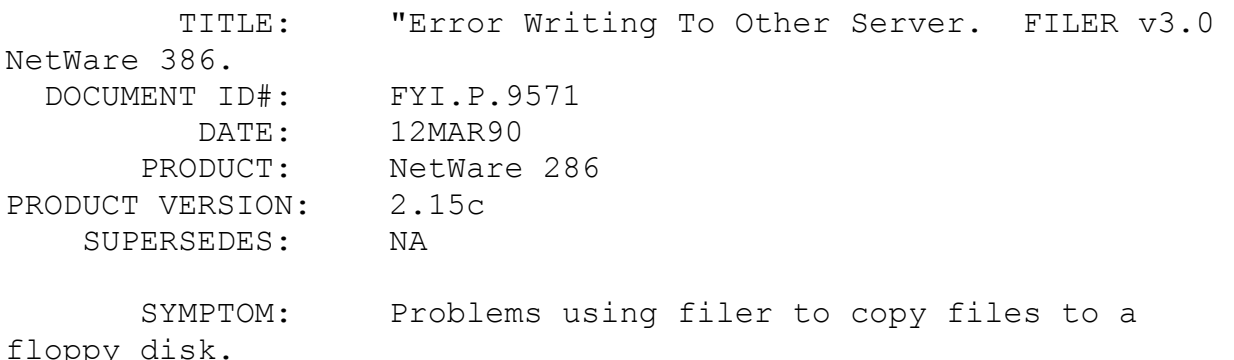

#### ISSUE/PROBLEM

GENERAL INFORMATION : Using Filer version 3.00 from NetWare 386 on a 286 2.15 rev C server; attempting to copy

- 1) multiple files to a floppy disk, and then
- 2) one single file to a floppy disk.

1) An incorrect error message is returned when the floppy disk runs out of space. A message box appears that says something similar to "Error writing to the other server". (where it should

read "...to the local disk." Also, instead of terminating the multiple file copy, it continues trying to copy files offering no way to escape.

2) If you attempt to copy a single file to the root directory of a floppy drive by specifying the directory to be "A: $\langle$ ", and the current directory for drive "A:" is not the root, the file is written to the current directory rather than the root.

SOLUTION

FILER version 3.60 does not have these problems

## FYI: Error "File Not Found". Using NETGEN Ramdrive Method FYI

(Note: The origin of this information may be internal or external to Novell. Novell makes every effort within its means to verify this information. However, the information provided in this document is FOR YOUR INFORMATION only. Novell makes no explicit or implied claims to the validity of this information.)

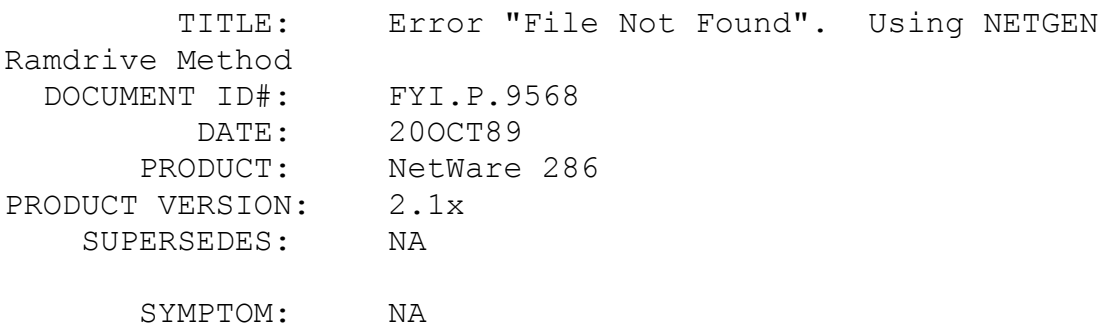

ISSUE/PROBLEM

NETGEN was not finding certain files during generation using the RAMDRIVE method. We verified that all files were present on the disk, but NETGEN would return a "File not Found" error.

The client had to many TSR's loaded and not enough space declared for a ramdrive. Do not load any TSR's and declare at least 384 KBytes for a ramdrive.

FYI: Abend: Unable To Decrypt Network Operating System. FYI

(Note: The origin of this information may be internal or external to Novell. Novell makes every effort within its means to verify this information. However, the information provided in this document is FOR YOUR INFORMATION only. Novell makes no explicit or implied claims to the validity of this information.)

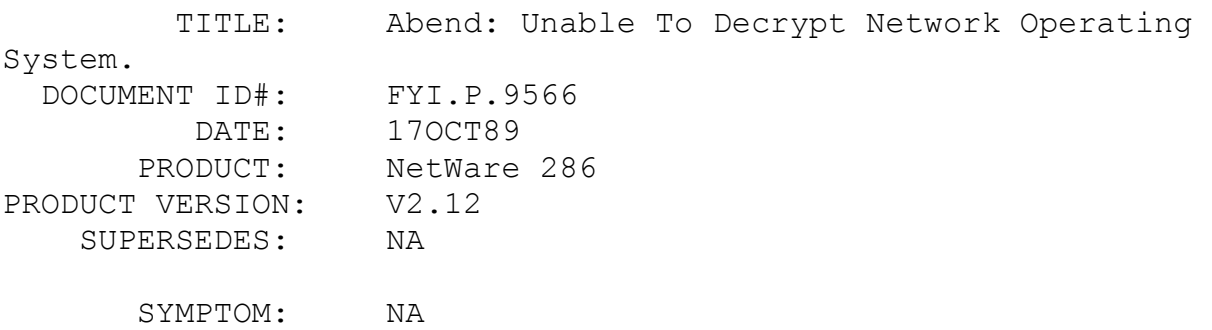

## ISSUE/PROBLEM

After initial installation and first time booting up, the file server it gets an abend message "Abend:unable to decrypt network operating system".

#### SOLUTION

In one instance, this error was encountered when a customer mixed the diskettes from 2 copies of NetWare. The other instance was fixed by replacing NetWare with a NEW copy.

FYI: Abend: "Requested Sector Beyond Partition Boundaries In L disk req".

end and the second second second second second second second second second second second second second second second second second second second second second second second second second second second second second second

(Note: The origin of this information may be internal or external to Novell. Novell makes every effort within its means to verify this information. However, the information provided in this document is FOR YOUR INFORMATION only. Novell makes no explicit or implied claims to the validity of this information.)

 TITLE: Abend: "Requested Sector Beyond Partition Boundaries In L\_disk\_req". DOCUMENT ID#: FYI.P.9563 DATE: 14NOV90 PRODUCT: NetWare 386 PRODUCT VERSION: 3.0 SUPERSEDES: NA

 SYMPTOM: Abend: requested sector beyond partition boundaries in L\_disk\_req.

#### ISSUE/PROBLEM

"Abend: requested sector beyond partition boundaries in L disk req" on a model 80 with 2 300 meg esdi drives running v3.0.

### SOLUTION

This error can occur when using volumes which span two physical drives on v3.0. The customer had been about 95% full on the affected volume, had deleted some old files and wasn't getting the error after doing so. He was also planning to redefine his volumes so as to not span between volumes and he will upgrade to v3.1.

FYI: Form Number Problems Using Printdef.exe In 2.15c. FYI

(Note: The origin of this information may be internal or external to Novell. Novell makes every effort within its means to verify this information. However, the information provided in this document is FOR YOUR INFORMATION only. Novell makes no explicit or

implied claims to the validity of this information.)

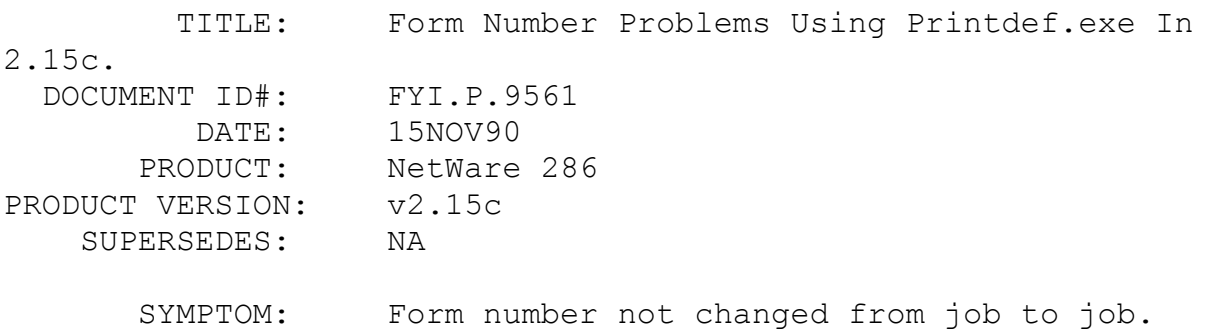

#### ISSUE/PROBLEM

This is an old problem that I have not seen documented. It involves a 2.15c network with the 2.15c shell. When using PRINTDEF.EXE version 1.10 the form number was not being changed from job to job. If I sent 4 jobs to the queue, each with a different form, they would all show up in the queue as form 0. Even if I did a capture with the  $j=$ ? option-having set up print

jobs in printcon with different forms set up in PRINTDEF-and then did a capture sh, the form would always be form 0.

SOLUTION

Load the new printdef v1.11 and deleted NET\$PRN.DAT and printcon.dat and redefine the printer setup.

# FYI: Installing Windows And RPRINTER On Same workstation FYI

(Note: The origin of this information may be internal or external to Novell. Novell makes every effort within its means to verify this information. However, the information provided in this document is FOR YOUR INFORMATION only. Novell makes no explicit or implied claims to the validity of this information.)

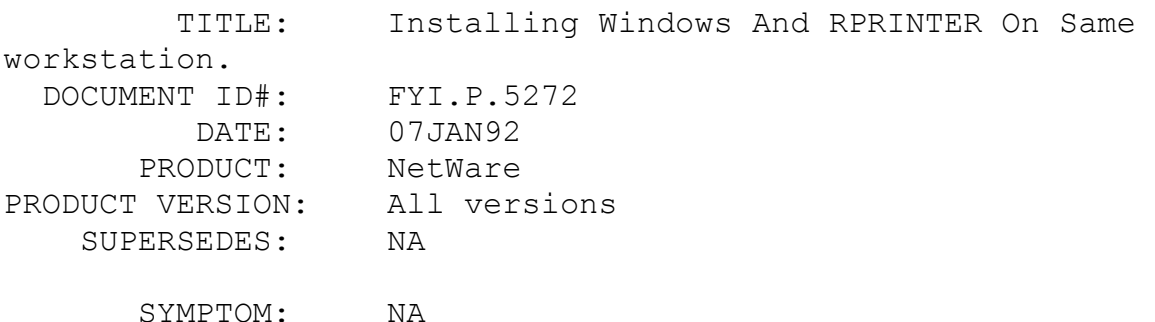

ISSUE/PROBLEM

The following are suggestions for installing Windows and Rprinter on the same workstations:

\* SETUP /I.

Undocumented switch that ignores checking the hardware at the time of installing Windows. It needs to be mentioned that leaving the /i out can also be helpful in some cases.

\* PUT WINDOWS ON A LOCAL DRIVE.

Windows is faster on a local drive than from a Network drive. Also sometimes you can work in real mode from the Network but not in enhanced mode.

\* USE HIMEM.SYS FOR THE MEMORY MANAGER.

Windows has been successfully installed with Qemm386.sys and Emm386.sys from Quarterdeck and DR DOS 6.0 respectively with Windows on local and Network drives, however, tweaking these two memory managers can be a struggle.

\* MAY NEED TO USE HIMEM.SYS /M:1 IN THE CONFIG.SYS.

In the Readme.txt in the Windows subdirectory, it explains the use of this switch. It is used to make sure Windows sees a 100% IBM compatible BIOS.

Other options include:

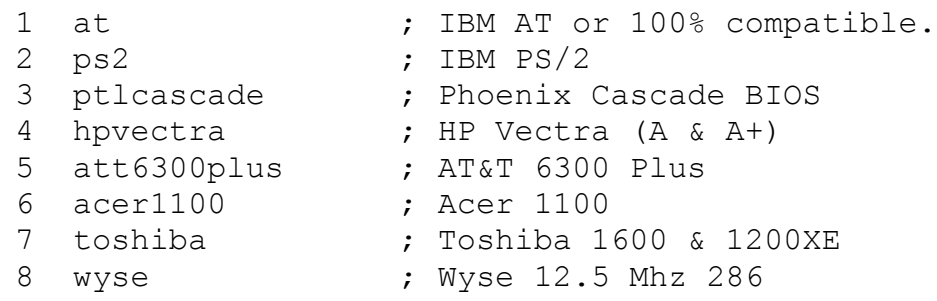

If HIMEM does not work properly, trying a different method may be successful. Specify the switch for your computer type on the device=HIMEM.SYS line in your CONFIG.SYS file. Computer type corresponds to either the number or the name of your computer from the table.

For example the following lines are equivalent:

device=c:\himem.sys /M:ps2 device=c:\himem.sys /M:2

\* GET THE LATEST NETX FROM DOSUP4.ZIP.

Always get the latest Shells found in NOVLIB lib 05.

GET THE NOVELL WORKSTATION UTILITIES FOR WINDOWS FOUND IN WINUP3.ZIP.

These utilities simplify the printing/capture environment in Windows. They are also found in NOVLIB lib 05. At the time of installing the utilities, some changes are made to the system.ini of that workstation. These changes include drivers such as VPICDA.386 which can help interrupt conflicts associated with

IRQ's 2 and 9.

TRY TO EXCLUDE DIFFICULT ADDRESSES SUCH AS VIDEO RAM AND NIC I/O WITHIN THE SYSTEM.INI FILE.

This is documented on page 549 of the Windows User Guide. The following is an example:

1. Find the [386en] section of the System.ini file using a text editor.

2. Add the line: EMMExclude=A000-DFFF (or address of problem areas).

3. Save the file and reenter Windows.

MAY NEED TO AVOID IRQ'S 2, 9, OR 3 WHEN INSTALLING THE NIC IN THE WORKSTATION.

IRQ 3 may be a problem if there is a com3 in the workstation and sometimes experience interrupt problems even if com3 is not enabled.

\* ALWAYS EXECUTE RPRINTER.EXE BEFORE GOING INTO WINDOWS.

The syntax from the dos prompt is: rprinter print server name printer number

PUT SPX ABORT TIMEOUT=1000 IN THE SHELL.CFG FILE FOUND ON THE WORKSTATION. This often helps when the printer loses connection as seen at the Print Server's status screen.

\* I/O CONFLICTS WITH THE NIC'S CAN CAUSE PROBLEMS.

On an AST 386sx workstation using an NE2000 set at base I/O of 360 would run fine with Rprinter and Windows in enhance mode until the job was printed to the queue serviced by the Rprinter. At that time the workstation would hang and the status at the Print Server status screen would show Rprinter not connected. If we used IRQ 3 and 5 at I/O address of 300 or 340 it worked fine all the time.

AVOID OTHER TSR'S AT THE WORKSTATION USING BOTH RPRINTER AND WINDOWS.

WINDOWS REQUIRES 2 MEG OF EXTENDED RAM TO RUN IN ENHANCED MODE.

#### \* WINDOWS REQUIRES THE HMA TO RUN IN ENHANCED MODE.

This means that the 64K byte segment above the one meg boundary (address FFFFF) has to be unused. Some applications such as our XMSNETX.COM loads into the HMA (Hi Memory Area). Some memory managers such as EMM386.sys from DRI, load the DR DOS 6.0 kernel into this same HMA, once again not allowing Windows to run in enhanced mode. MSDOS 5.0 kernel can have the same effect.

There are so many combinations regarding hardware, memory manager settings, and how users load programs into upper memory, it is more or less a trial and error situation when using windows and rprinter. There is not a sure method of installing windows and rprinter on the same workstation and making them work successfully all the time.

## FYI: Intel Above Board, EMM.SYS And EMSNET3 FYI

(Note: The origin of this information may be internal or external to Novell. Novell makes every effort within its means to verify this information. However, the information provided in this document is FOR YOUR INFORMATION only. Novell makes no explicit or implied claims to the validity of this information.)

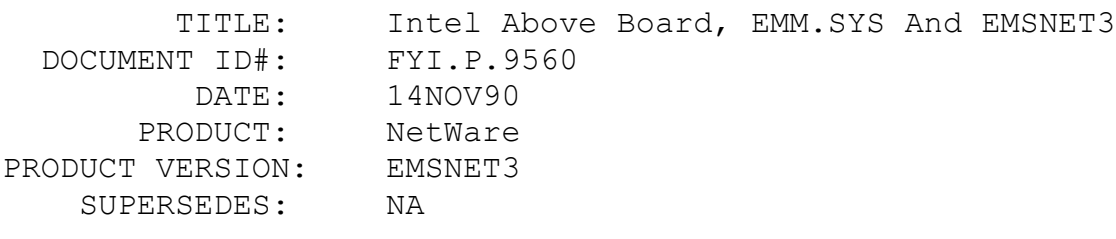

SYMPTOM: A file server could not be found.

## ISSUE/PROBLEM

Customer using Intel above board with emm.sys and emsnet3 was receiving File Server Not Found error when performing a warm boot (<ctr> <alt> <del>).

#### SOLUTION

Getting the rev E EMSNET3 fixed this particular problem.

Also, keep in mind, that when Warm Booting, DOS will NOT clear out Expanded memory (DOS doesn't even know it's there, it's the applications that reference expanded memory). Some expanded memory drivers however, do have an option that will clear out the expanded memory when the memory driver is first initialized (called from CONFIG.SYS).

FYI:Maximum Servers On 286 And 386 Router Table. FYI

(Note: The origin of this information may be internal or external to Novell. Novell makes every effort within its means to verify this information. However, the information provided in this document is FOR YOUR INFORMATION only. Novell makes no explicit or implied claims to the validity of this information.)

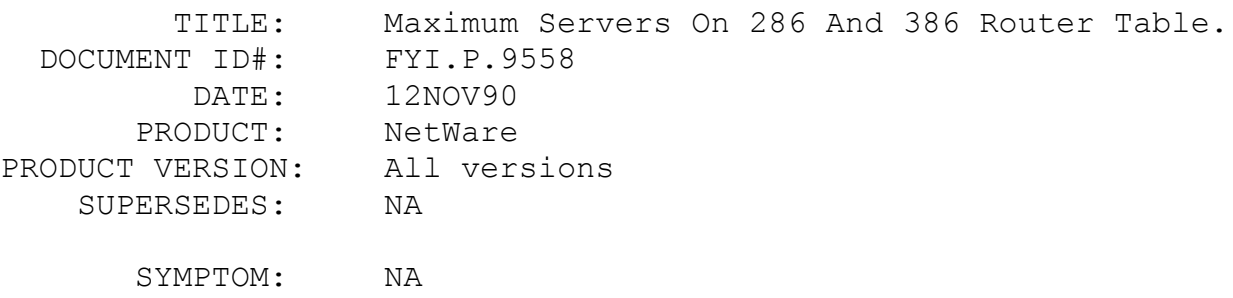

### ISSUE/PROBLEM

What are the maximum number of servers that the 286 and 386 router table can hold?

#### SOLUTION

286 v2.15c was enhanced so that the router table has a 64k segment all to itself. Previous versions shared the segment between the router table and other resources.

There is no hard and fast number that serves as a limit. 40k of the 64k segment is reserved as Router and Server space. Of this 40k, each server uses 84 bytes and each Net takes at least 34 bytes. Here's the tricky part. If there are multiple routes to a Network, the 34 bytes goes up. The layout of the Network determines how much space each Net will actually take. It is NOT possible to determine how much it will increase.

If the customer feels he is approaching this limit, take a look at Dynamic Memory Pool 3 in Fconsole. If the "Currently in Use" statistic is 35k or greater, the limit is being reached.

386 v3.1 information:

There is essentially no limit under 386. On the other hand, it is expected that at some point routing will push the LAN bandwidth of communications. In other words, so much time will be spent transmitting routing information, that few or no other services could be provided.

Just to give and idea on some solid numbers, in one particular scenario the 286 server could see around 215 servers and the 386 server could see 380.

## FYI: Error "No Volume Information Found". Vrepair And ELS II FYI

(Note: The origin of this information may be internal or external to Novell. Novell makes every effort within its means to verify this information. However, the information provided in this document is FOR YOUR INFORMATION only. Novell makes no explicit or implied claims to the validity of this information.)

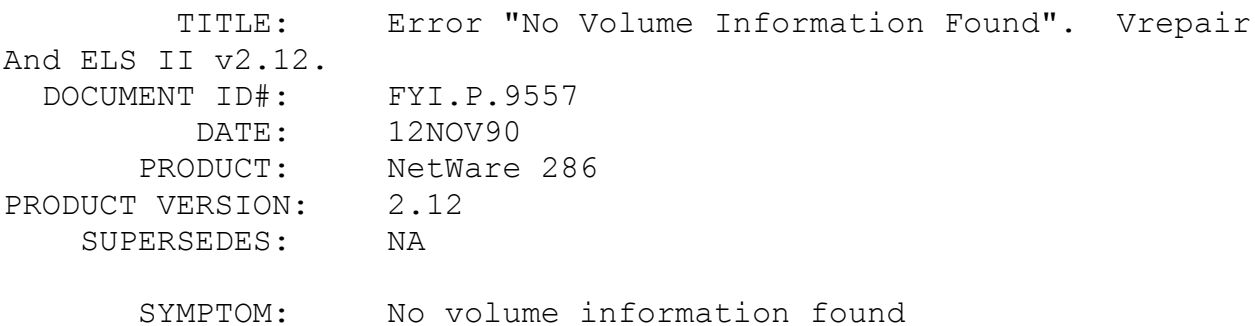

#### ISSUE/PROBLEM

Customer running vrepair on his ELS II v2.12 network and getting "No volume information found".

#### SOLUTION

Customer was running the vrepair for version 2.0a. He ran VREP286.EXE from the UTIL-2 diskette and the problem was fixed.. FYI: New Rev E Shells. 10/31/90

FYI

(Note: The origin of this information may be internal or external to Novell. Novell makes every effort within its means to verify this information. However, the information provided in this document is FOR YOUR INFORMATION only. Novell makes no explicit or implied claims to the validity of this information.)

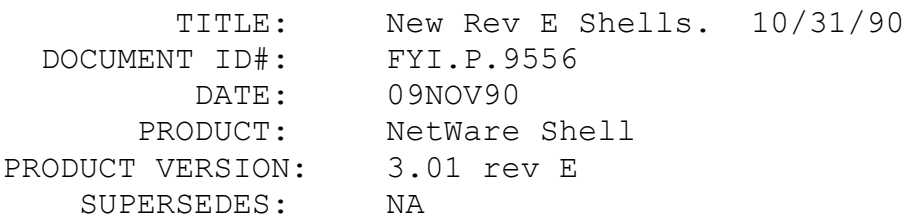

SYMPTOM: NA

#### ISSUE/PROBLEM

The following are some of the issues fixed from 3.01 rev D to 3.01 rev E?

1) Running an X.25 bridge, certain conditions under which our shell was not correctly maintaining its default server after logout. Rev E shell corrects this.

2) A problem with the rename function in the shell was fixed. Problems such as "Cannot find DRVRDATA.DAT" and bombing of Platinum accounting software are corrected with rev. E.

FYI: Error "You Do Not Have Rights To Recover Deleted Files In This Volume."

FYI

(Note: The origin of this information may be internal or external to Novell. Novell makes every effort within its means to verify this information. However, the information provided in this document is FOR YOUR INFORMATION only. Novell makes no explicit or implied claims to the validity of this information.)

 TITLE: Error "You Do Not Have Rights To Recover Deleted Files In This Volume." DOCUMENT ID#: FYI.P.9555 DATE: 12NOV90 PRODUCT: NetWare PRODUCT VERSION: v3.1 SUPERSEDES: NA

 SYMPTOM: You do not have rights to recover deleted files in this volume.

#### ISSUE/PROBLEM

NetWare 3.1, Logged in as supervisor and using the SALVAGE utility, choose SALVAGE FROM DELETED FILES and the error "You do not have rights to recover deleted files in this volume" occurs.

#### SOLUTION

The directory DELETED.SAV does not exist off the root of the volume, if you create the directory DELETED.SAV, all works. The directory was never created or it was deleted.

# FYI: Error "Hotfix Did Not Need To Redirect Block XXX" FYI

(Note: The origin of this information may be internal or external to Novell. Novell makes every effort within its means to verify this information. However, the information provided in this document is FOR YOUR INFORMATION only. Novell makes no explicit or implied claims to the validity of this information.)

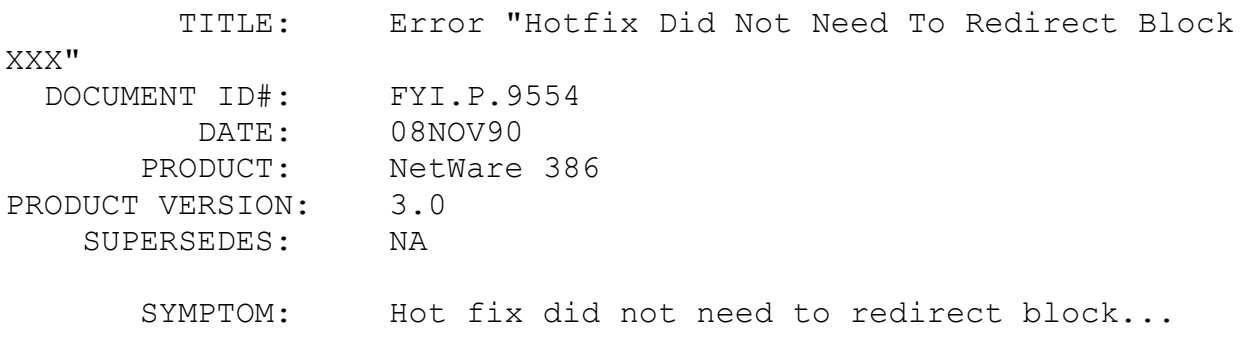

ISSUE/PROBLEM

NetWare 3.0, with two Procomp DCB's, and two 1.2 gig drives running the generic scsi option. The error "Hotfix did not need to redirect block XXX" would continually beep on the screen. Files would copy fine with no problems or corruption. Just the annoying Warning message.

SOLUTION

Upgraded to 3.1 and the warning message stopped.

## FYI: Error "Novell Print Server Unable To Initialize". FYI

(Note: The origin of this information may be internal or external to Novell. Novell makes every effort within its means to verify this information. However, the information provided in this document is FOR YOUR INFORMATION only. Novell makes no explicit or implied claims to the validity of this information.)

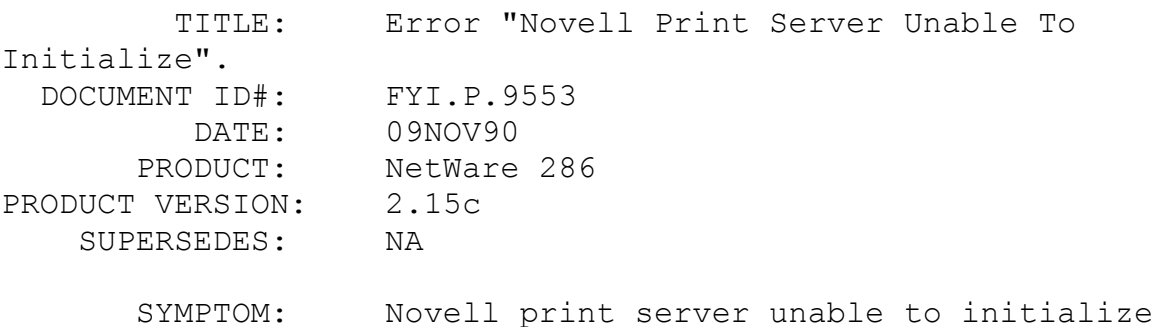

#### ISSUE/PROBLEM

Running print server vap on 2.15 server getting error "novell print server unable to initialize".

#### SOLUTION

Unspooled printers in NETGEN and this fixed his problem.

FYI: Netgen And Elsgen Error 9

(Note: The origin of this information may be internal or external to Novell. Novell makes every effort within its means to verify this information. However, the information provided in this document is FOR YOUR INFORMATION only. Novell makes no explicit or implied claims to the validity of this information.)

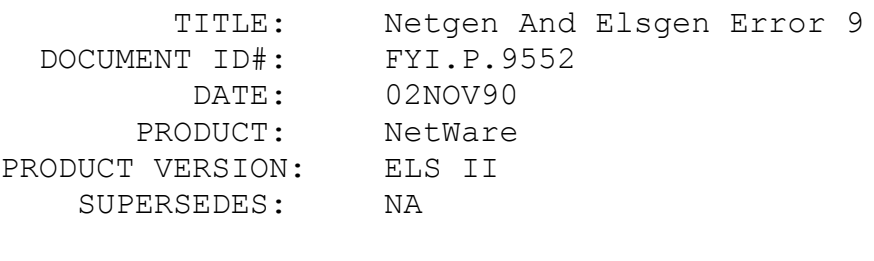

SYMPTOM: NA

## ISSUE/PROBLEM

When doing netgen or Elsgen when you get an error 9 it is error out of Cworthy that a file could not be found.

If you go to the Auxgen diskette and look at the .lnk you will see that the file is a list of the processes in which netgen is to execute. The .lnk file will give you the diskettes or directories, then the files it uses to create the linked process.

Example: During linking utilities it gives error 9 or error 1 (1 is could not read, open, or write to file.) doing vrepair. Go to auxgen and type out

vrepair.lnk utilexe-2:vrepair utilobj-2:vrepair dsk\_drv\_001:isadisk

..first line is where it is going to put the file (disk or dir.) after the ":" is the name of file (it assumes .exe)

..Second line is the object file, first the disk then the file (assumes .obj)

..there after are the locations and files that it is going to link with.

## FYI: Retraction Of Model 30-286 Statement FYI

(Note: The origin of this information may be internal or external to Novell. Novell makes every effort within its means to verify this information. However, the information provided in this document is FOR YOUR INFORMATION only. Novell makes no explicit or implied claims to the validity of this information.)

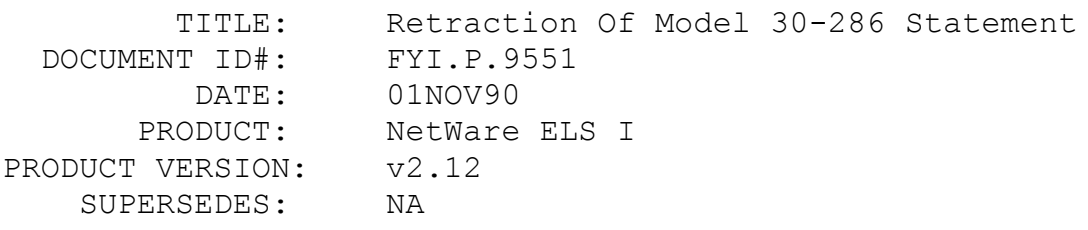

SYMPTOM: NA

#### ISSUE/PROBLEM

The November 1990 Novell Internal Bulletin states:

"A patch available in NetWire Library Eight (M30PAT.ZIP) now allows IBM PS/2 Model 30-286 to be used as the file server for ELS NetWare Level I v2.12 and ELS NetWare Level II v2.15 Rev. C. For further information and restrictions refer to Novell Technical Bulletin 1-274 or the description contained in the M30PAT.ZIP file on NetWire."

This notice relieves, in part, the statement issued in the ELS NetWare Level I v2.12 Sales Guide concerning the use of IBM PS/2 Model 30 286 as the file server.

"For more information call (800)LANKIND."

FYI: Maximum Print Jobs In a Queue FYI

(Note: The origin of this information may be internal or external to Novell. Novell makes every effort within its means to verify this information. However, the information provided in this document is FOR YOUR INFORMATION only. Novell makes no explicit

or implied claims to the validity of this information.)

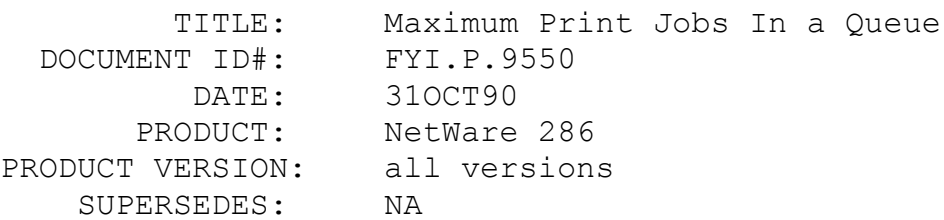

SYMPTOM: NA

# ISSUE/PROBLEM

The maximum number of jobs in a Q at 1 time:

2.0a: 99 2.1x: 255

## FYI: Getting "Error = 11" or "Error = 13" in Netgen FYI

(Note: The origin of this information may be internal or external to Novell. Novell makes every effort within its means to verify this information. However, the information provided in this document is FOR YOUR INFORMATION only. Novell makes no explicit or implied claims to the validity of this information.)

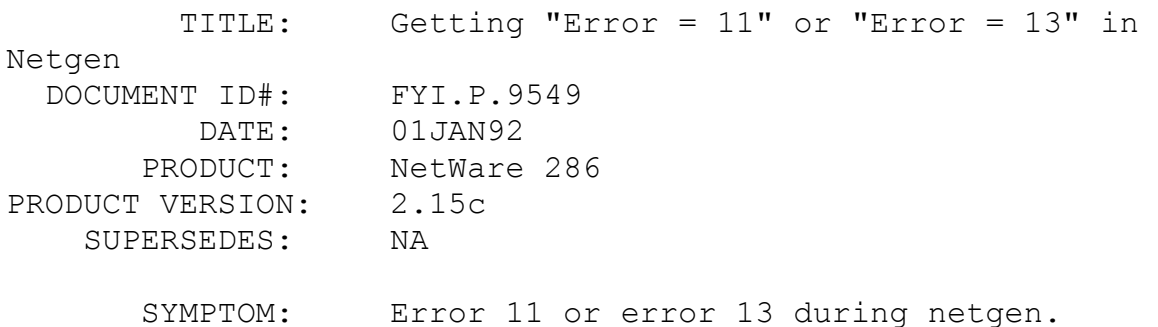

#### ISSUE/PROBLEM

During NETGEN getting errors 11 or 13 which are the following:

> 11 - Bad frame method in fixup. 13 - Fixup target not reachable from frame.

I had the customer recopy his originals on to the network drive again with no improvement. We were picking standard ne2000 lan drivers. We finally decided that the OS was corrupt on the originals we copied from. The linker may have been the culprit.

## SOLUTION

A clean copy of the 2.15 rev C out of another box copied up to the network.

FYI: Setup 3C503 Board In NW 386

FYI

(Note: The origin of this information may be internal or external to Novell. Novell makes every effort within its means to verify this information. However, the information provided in this document is FOR YOUR INFORMATION only. Novell makes no explicit or implied claims to the validity of this information.)

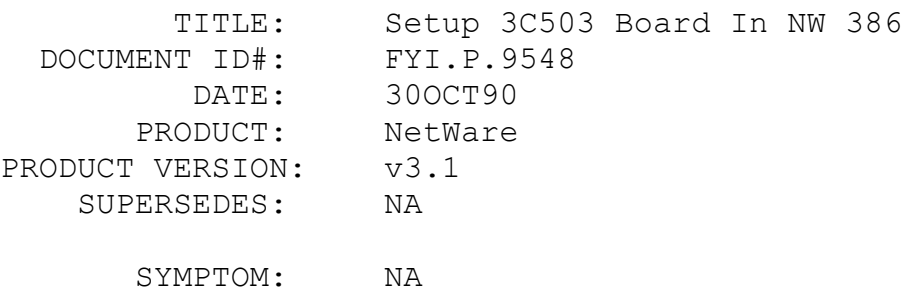

#### ISSUE/PROBLEM

In the Supplement manual for v3.1 under 3com Etherlink (p55), there is a special notation that tells the reader to use the appendix to set up the 3c503 board for NetWare 386. In Appendix A (p83), there is a table that lists the avail options for the 3c503 card in the file server. The table indicates that you must use DMA instead of a base memory address. However, in the paragraph above the table it states to select the base I/O and the base memory address (although no memory addresses are listed in the table).

### SOLUTION

You must use a base memory address w/ the 3c503.lan driver

for NetWare v3.1. It will prompt you for this and also give you a list of available addresses.

FYI: Syscon v2.20a, NW 2.15

FYI

(Note: The origin of this information may be internal or external to Novell. Novell makes every effort within its means to verify this information. However, the information provided in this document is FOR YOUR INFORMATION only. Novell makes no explicit or implied claims to the validity of this information.)

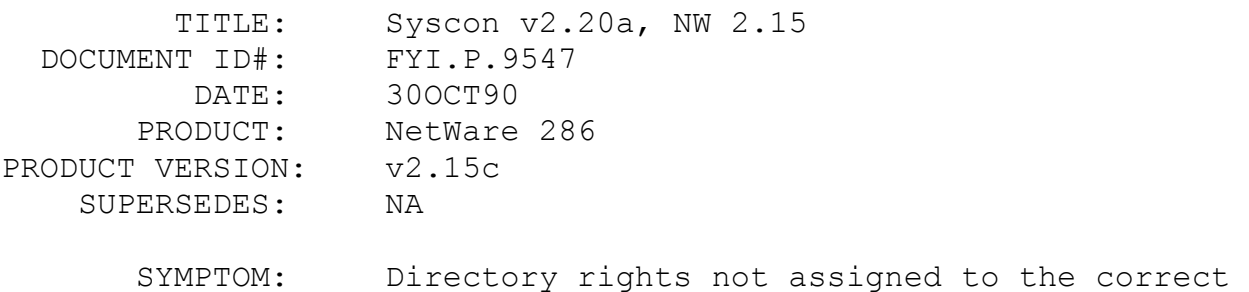

directory.

### ISSUE/PROBLEM

User went into syscon to assign trustee rights to a particular user the rights would be assigned to a different directory. For example he would assign ROS to dir1 and all rights to dir2 (a sub directory of dir1). When he left this syscon screen and went back in to user trustee assignments, dir1 would have all rights and dir2 would have ROS.

#### SOLUTION

The user was using syscon version 2.20a and netware 2.15. Had him download sys233.zip and that solved the problem.

```
FYI: Error "An Error Occurred While Linking Filename, Error = 9"
 FYI
```
(Note: The origin of this information may be internal or external to Novell. Novell makes every effort within its means to verify

this information. However, the information provided in this document is FOR YOUR INFORMATION only. Novell makes no explicit or implied claims to the validity of this information.)

 TITLE: Error "An Error Occurred While Linking Filename, Error = 9" DOCUMENT ID#: FYI.P.9546 DATE: 31OCT90 PRODUCT: NetWare PRODUCT VERSION: V2.1x SUPERSEDES: NA SYMPTOM: Error 9 while linking shell.

### ISSUE/PROBLEM

When linking with NETGEN or generating a SHELL with SHGEN etc. you get the following error. "An error occurred while linking FILENAME. Error = 9."

The error means "Unable to open a file" which generally indicates that NLINK cannot find a particular \*.OBJ file that it is trying to link. Look at the NET\$OS.LNK or SHELL.LNK file or appropriate \*.LNK file to determine which \*.OBJ in not able to locate. This example of a NET\$OS.LNK tells NLINK to do the following:

OSEXE-1:NET\$OS Create NET\$OS and put it in the OSEXE-1 directory/disk ANDOBJ:NDADV\_1 Get NDADV\_1.OBJ from the ANDOBJ directory/disk to link OSOBJ:NDADV 2 Get NDADV 2.OBJ from the OSOBJ dir/disk and link it in GENDATA:CACHE Get CACHE.OBJ from GENDATA ... (This has serial num.) LAN DRV 001:ARXNET Get ARXNET.OBJ from LAN DRV 001 dir/disk and link in LAN DRV 001:NULLB etc. LAN\_DRV\_001:NULLC etc. LAN DRV 001:NULLD etc.

#### DSK DRV-001:ISADISK etc.

The problem usually is found with the LAN drivers or DISK drivers. So search for the corresponding \*.OBJ in the specified directories/disks. I have also seen 255 or 256 errors during netgen associated with not finding a given .OBJ. Another trouble shooting method is type the name of the .LAN files being used. In the code you will see imbedded the name of the LAN DRV ??? directory where the .LAN is looking for the .OBJ. Often times people put their .OBJ in the wrong lan driver directory.

## FYI: Vrepair In VRP215.zip

FYI FYI

(Note: The origin of this information may be internal or external to Novell. Novell makes every effort within its means to verify this information. However, the information provided in this document is FOR YOUR INFORMATION only. Novell makes no explicit or implied claims to the validity of this information.)

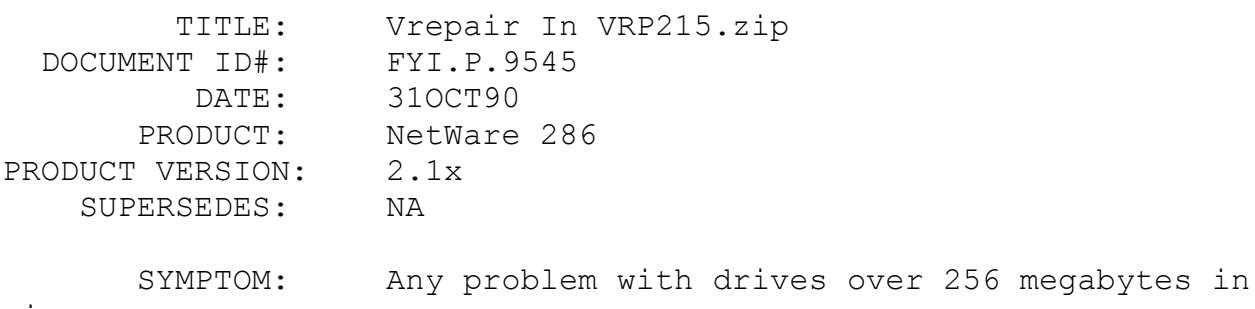

# size.

#### PROBLEM/ISSUE

The Vrepair contained in VRP215.ZIP should be used whenever a customer with 286, 2.1x needs to Vrepair a drive with any volume starting after the first 256 MB. Basically, any drive greater than 256 MBs shouldn't use the Vrepair that originally shipped with NW286 2.15c or before. It will trash volumes which start after the first 256 MB. When customers call in about Vrepair, it would be a good idea to find out what their drive size is, and make sure (if it is not already too late) that they do not run the older Vrepair on the larger drives. If they have run it and not answered "YES" to SAVE, then they may be OK. If they run it and SAVE, then they may have already trashed their drive.

SOLUTION

The newer Vrepair can be recommended for any drives, small or large.

# FYI: Error "Bad Directory Handle During Get Current Directory" FYI

(Note: The origin of this information may be internal or external to Novell. Novell makes every effort within its means to verify this information. However, the information provided in this document is FOR YOUR INFORMATION only. Novell makes no explicit or implied claims to the validity of this information.)

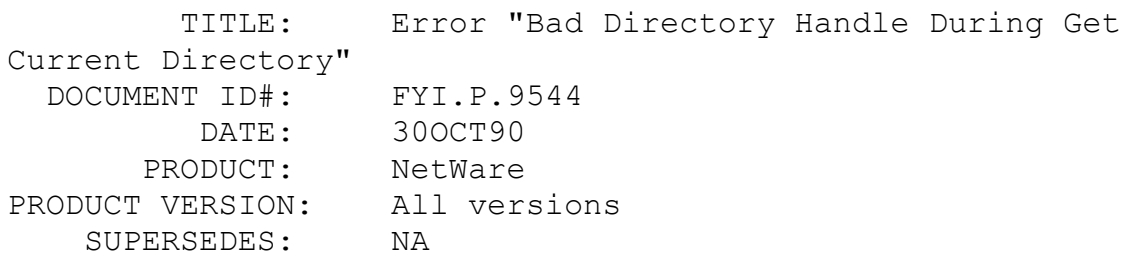

 SYMPTOM: "Network error: Bad Directory handle during "Get Current directory"

## ISSUE/PROBLEM

Customer was getting "Network error: Bad Directory handle during "Get Current directory" when he tried to use NCOPY with a particular file. He was also getting a message upon logging in that said: "The following drive mapping operation could not be completed. 'path'".

## SOLUTION

Had him increase environment space and it allowed his mappings to work. Once the drive mappings were set the ncopy worked.

FYI: Abend: Clear Phantom Called With No Primary Directory Number.

(Note: The origin of this information may be internal or external to Novell. Novell makes every effort within its means to verify this information. However, the information provided in this document is FOR YOUR INFORMATION only. Novell makes no explicit or implied claims to the validity of this information.)

 TITLE: Abend: Clear Phantom Called With No Primary Directory Number. DOCUMENT ID#: FYI.P.9543 DATE: 30OCT90 PRODUCT: NetWare 386 PRODUCT VERSION: 3.1 SUPERSEDES: NA

 SYMPTOM: ABEND: "Clear phantom called with no primary directory number"

## ISSUE/PROBLEM

Error message at server: ABEND: "Clear phantom called with no primary directory number"

#### SOLUTION

Have them apply DLDRFX.ZIP patch).

# FYI: Error "SetDrivePath Returned An Error Code Of 255" FYI

(Note: The origin of this information may be internal or external to Novell. Novell makes every effort within its means to verify this information. However, the information provided in this document is FOR YOUR INFORMATION only. Novell makes no explicit or implied claims to the validity of this information.)

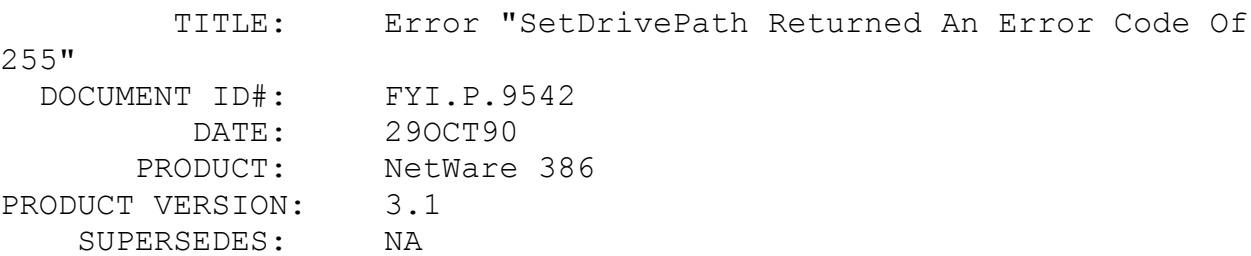

 SYMPTOM: Error "SetDrivePath Returned An Error Code Of 255"

## ISSUE/PROBLEM

"All available NetWork drives are being used. Cannot map drive to specified path  $( ... )$  The current operation cannot be completed."

AND

ERROR: SetDrivePath returned an error code of ?. Specified path is not locatable. The current operation cannot be completed.

#### SOLUTION

Free up one network drive mapping

FYI: Error "No Lan DRV 180 Drivers Loaded In The OS". en de la contradición de la contradición de la contradición de la contradición de la contradición de la contra<br>En 1910, en 1920, en 1920, en 1920, en 1920, en 1920, en 1920, en 1920, en 1920, en 1920, en 1920, en 1920, en

(Note: The origin of this information may be internal or external to Novell. Novell makes every effort within its means to verify this information. However, the information provided in this document is FOR YOUR INFORMATION only. Novell makes no explicit or implied claims to the validity of this information.)

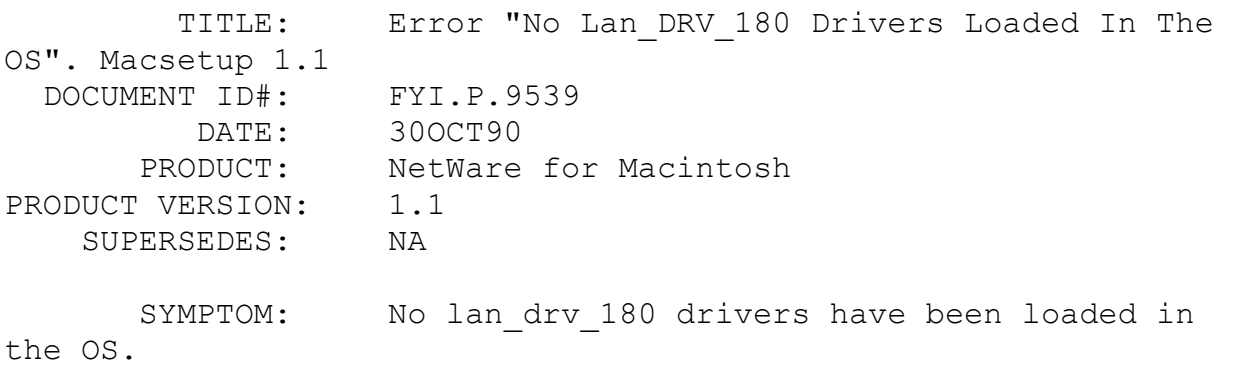

#### ISSUE/PROBLEM

"No LAN DRV 180 Drivers have been loaded in the OS" when running Macsetup with the 1.1 mac vaps. This means that the Net\$os that sits in the system directory has no drivers with appletalk. Normally the problem is that they have relinked on floppy and then boot from floppy without copying the new Net\$os out to the system directory.

SOLUTION

First of all have them type config at the server. If it has a driver with appletalk then they must be booting from floppy. If they are booting off the hard drive then have them relink a driver with appletalk and install the OS onto the drive. I have never had this error returned unless it is the problem I have described.

## FYI: Error "OS Loaded" "Bad Block Table Could Not Be FYI

(Note: The origin of this information may be internal or external to Novell. Novell makes every effort within its means to verify this information. However, the information provided in this document is FOR YOUR INFORMATION only. Novell makes no explicit or implied claims to the validity of this information.)

 TITLE: Error "OS Loaded" "Bad Block Table Could Not Be Found" DOCUMENT ID#: FYI.P.9538 DATE: 25OCT90 PRODUCT: NetWare PRODUCT VERSION: V2.15c SUPERSEDES: NA SYMPTOM: "OS LOADED" and "BAD BLOCK TABLE COULD NOT BE FOUND"

#### ISSUE/PROBLEM

In 2.15 rev. C the messages "OS LOADED" and "BAD BLOCK TABLE COULD NOT BE FOUND" are coming up. The systems that have these messages come up just fine.

#### SOLUTION

Either of these errors mean the drive in which the user is using has more than 1024 cylinders and when the cold boot loader attempts to find the hot fix tables, it cannot, because the tables are past cylinder 1024 and the loader can't access past 1024. Its essentially a warning that the os might be located out there also. Anyone using drives this large should be using NSTOVL.ZIP to make sure the os doesn't get relocated when it gets installed. Everything works fine unless the os is relocated, if it is, the monitor may get garbage on the screen and the server will not come up. In that case boot from floppy, rename net\$os.exe to .old and copy it in from the floppy again. Hopefully then it will not be relocated.

## FYI: NBACKUP Error

# FYI

(Note: The origin of this information may be internal or external to Novell. Novell makes every effort within its means to verify this information. However, the information provided in this document is FOR YOUR INFORMATION only. Novell makes no explicit or implied claims to the validity of this information.)

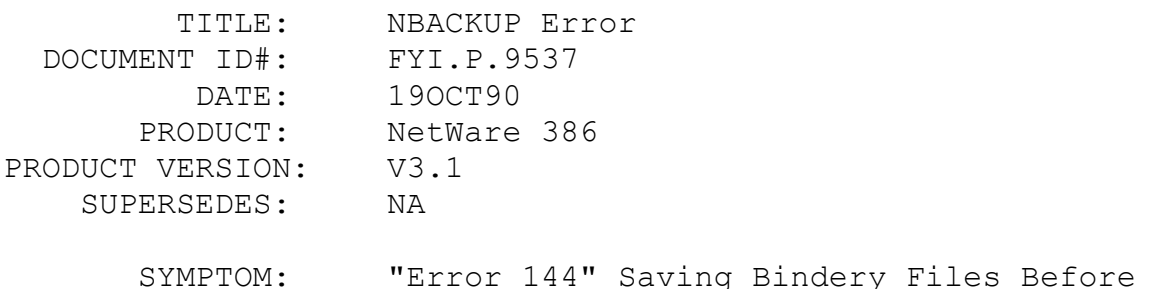

# Restoring

## ISSUE/PROBLEM

"Error 144" saving the bindery files before restoring, occurred during an NBACKUP session.

#### SOLUTION

He had run bindfix previously and their were some .old bindery files flagged as read only. NBACKUP could not write the .OLD file while trying to save bindery files. After deleting the .OLD files, NBACKUP worked fine.

## FYI: PSERVER.VAP And NetWare v2.2 Core Printing FYI

(Note: The origin of this information may be internal or external to Novell. Novell makes every effort within its means to verify this information. However, the information provided in this document is FOR YOUR INFORMATION only. Novell makes no explicit or implied claims to the validity of this information.)

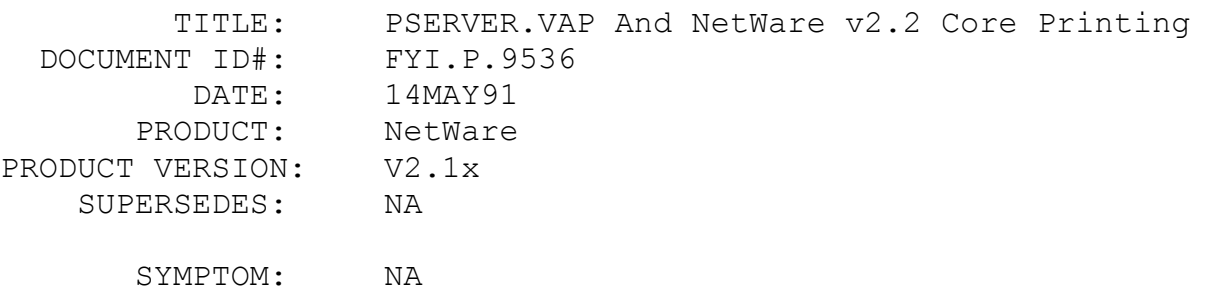

ISSUE/PROBLEM

PSERVER.VAP version 1.2.1 & 2.2 Core printing

Can NetWare v2.2 Core printing co-exist with the PSERVER.VAP ?

Simply turning core printing on in the NetWare v2.2 INSTALL should not affect the PSERVER.VAP's functionality. If printers are created in autoexec.sys such as "p 0 create lpt1" then the PSERVER.VAP will see the lpt1 port on the server as OFFLINE. The only problems between the two should be with the ports on the file server. If core printing is using the ports on the server then the PSERVER.VAP will see the same ports as OFFLINE. Core printing will work normally even if the VAP is loaded. And the remote printers off of the PSERVER.VAP should also work fine.

A good suggestion to someone wondering about using both is simply let the PSERVER.VAP handle both local and remote printers and disable the core printing. If someone must use both then the above information may be helpful..

FYI: Sobar Ticket Printer

FYI

(Note: The origin of this information may be internal or external to Novell. Novell makes every effort within it's means to verify this information. However, the information provided in this document is FOR YOUR INFORMATION only. Novell makes no explicit claims to the validity of this information.)

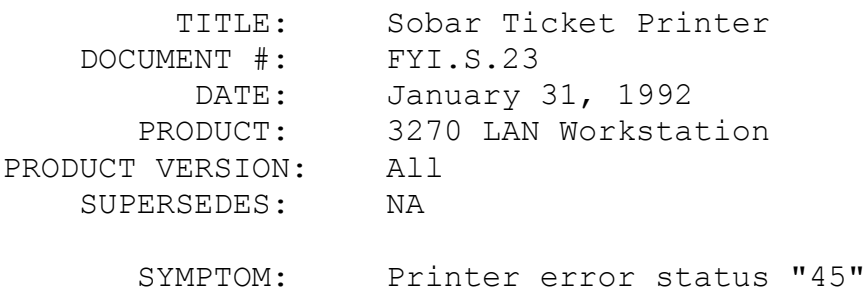

#### ISSUE/PROBLEM

The SOBAR ticket printer is a serial printer that uses DSR to reflect when the buffers are full, paper out, etc. WSLAN on the other hand uses DSR to determine if power is on/off, and CTS for buffers full, paper out etc.

#### SOLUTION

To resolve this conflict the interface cable should be wired as shown below:

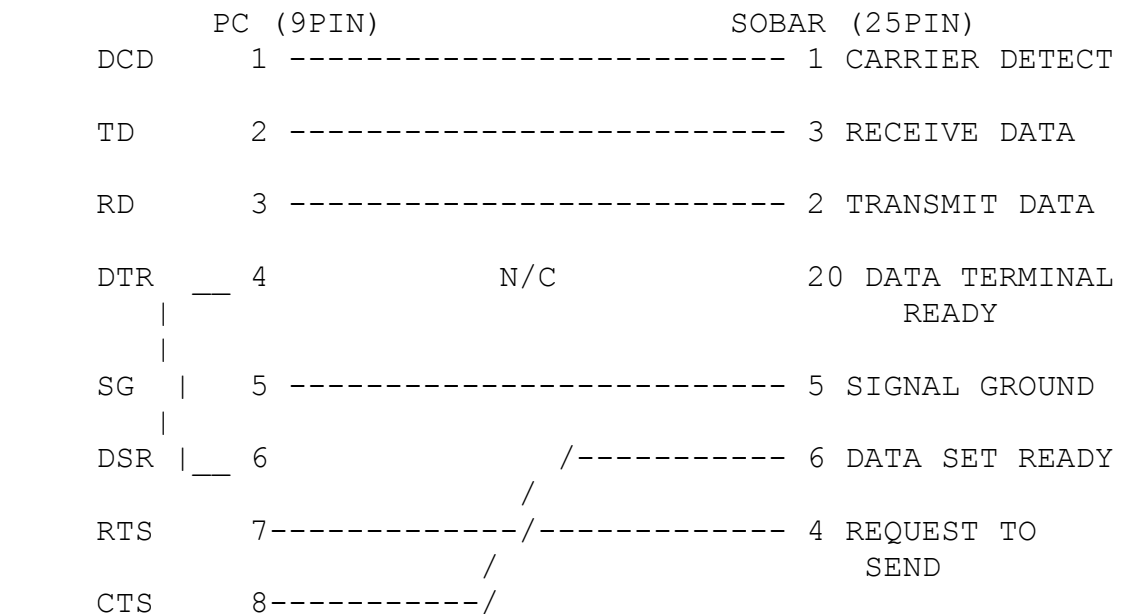

## FYI: Loading a TSR from an Application FYI

(Note: The origin of this information may be internal or external to Novell. Novell makes every effort within its means to verify this information. However, the information provided in this document is FOR YOUR INFORMATION only. Novell makes no explicit

or implied claims to the validity of this information.)

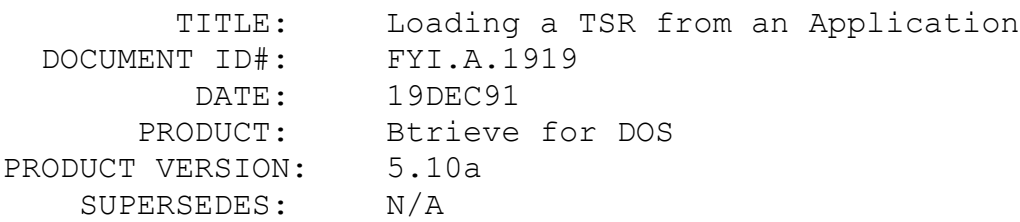

SYMPTOM: N/A

## ISSUE/PROBLEM

How should you load a TSR from within your application?

#### SOLUTION

When loading a TSR (such as Btrieve) from within a C application, there will not be very much memory available (for instance malloc function calls will return NULLs). This is not always true...

If an application loads Btrieve using SPAWN and then does a MALLOC(5000) the MALLOC will fail. Then, if the application attempts to use SPAWN to unload Btrieve, that will fail also. If SYSTEM is used to load and unload Btrieve it works, but the MALLOC still fails (after about 60k).

The correct way to load TSRs and still have memory available for the application is as follows: say the application will need a maximum of 20k of memory. MALLOC 20k first, then load the TSR, then FREE the 20k. Now the application can MALLOC for its needs (because the 20k is free). Then you can unload the TSR. The application can also FREE the MALLOCs used by the application.

# FYI: BUTIL -SAVE (or -RECOVER) to Floppy Disks FYI

(Note: The origin of this information may be internal or external to Novell. Novell makes every effort within its means to verify this information. However, the information provided in this document is FOR YOUR INFORMATION only. Novell makes no explicit or implied claims to the validity of this information.)

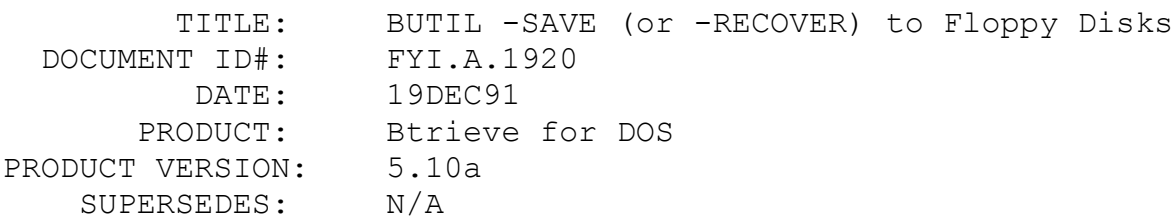

SYMPTOM: N/A

## ISSUE/PROBLEM

Can you do a BUTIL -SAVE (or -RECOVER) to floppy disks?

#### SOLUTION

Yes, you can. If you run out of space on the floppy diskette, you will be prompted for a new filename. At this point you can use a new floppy and a new filename (with drive letter and complete path). For example, when attempting a BUTIL -SAVE on a 10M file containing 13407 records, the message displayed when the diskette becomes full was:

 2347 records saved so far. Disk volume is full. Enter new file name to continue or . to quit, then enter.

FYI: Status 19 and GetNextExtended

# FYI

(Note: The origin of this information may be internal or external to Novell. Novell makes every effort within its means to verify this information. However, the information provided in this document is FOR YOUR INFORMATION only. Novell makes no explicit or implied claims to the validity of this information.)

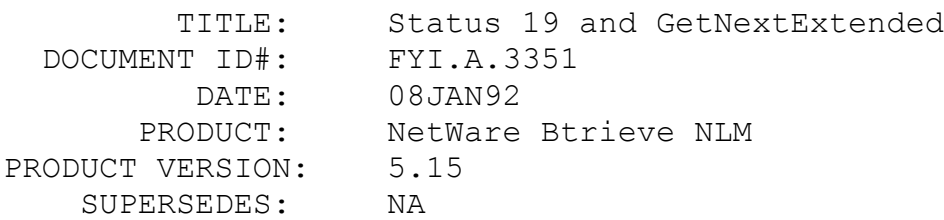

SYMPTOM: Status 19

#### ISSUE/PROBLEM

If a developer issues a GetNextExtended (Operation 36) after a key-only GetGreaterThanOrEqual (operation 59) Btrieve returns a status 19.

### SOLUTION

Currently the only work-around is to use a GetGreaterThanOrEqual without the key-only bias.

FYI: Small Memory Model Applications Accessing Local Btrieve Files. FYI

(Note: The origin of this information may be internal or external to Novell. Novell makes every effort within its means to verify this information. However, the information provided in this document is FOR YOUR INFORMATION only. Novell makes no explicit or implied claims to the validity of this information.)

 TITLE: Small Memory Model Applications Accessing Local Btrieve Files. DOCUMENT ID#: FYI.A.2107 DATE: 22JAN92 PRODUCT: Btrieve for Windows PRODUCT VERSION: 5.10 SUPERSEDES: NA

SYMPTOM: NA

#### ISSUE/PROBLEM

When running a Btrieve Windows application utilizing both the requester and local DLLs, after accessing local files, any subsequent Btrieve operation to files that reside on the server will cause the local DLL to be used.

This can be verified using the VERSION command in BTRTOOLS. Before executing the Btrieve Windows application, execute the VERSION command; it should show both the local and requester DLL versions. Once the application accesses a local file, suspend the application and load BTRTOOLS and execute the VERSION command again. The local DLL version will be the only version shown if the problem is occurring.

Although this problem is difficult to detect, it will usually show up in a situation where another DOS application is trying to access the same file on the server that the Btrieve Windows application is trying to access and one of the applications is getting a status 85 or status 94.

## **SOLUTION**

The problem is with the local Btrieve for Windows DLL and it will only surface when the Btrieve Windows application is compiled with the Small Memory Model (i.e. applications written in MicroSoft Visual Basic). As you can easily determine, the problem is not reproducible with BTRTOOLS. This problem can be fixed by running DEBUG on the local DLL and paging down until you see the name WBTRCALL on the right. Simply edit the bytes on that line and change this to read WBTRLOCL. However, once this local DLL is modified, it cannot be used unless it is used for both local file and server file access in combination with the requester DLL.

## FYI: The Disappearing File Server Console Prompt FYI

(Note: The origin of this information may be internal or external to Novell. Novell makes every effort within its means to verify this information. However, the information provided in this document is FOR YOUR INFORMATION only. Novell makes no explicit or implied claims to the validity of this information.)

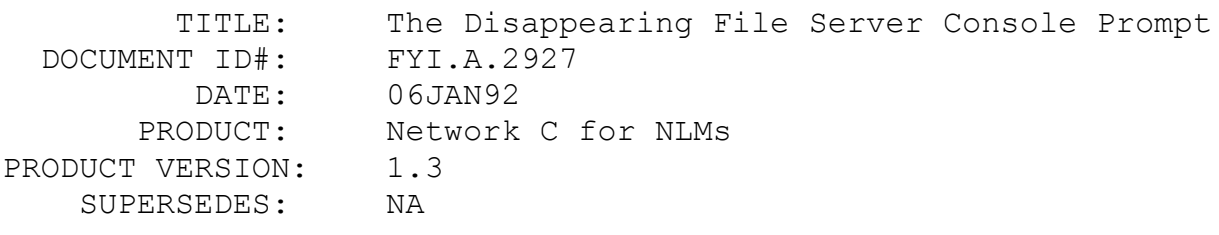

SYMPTOM: NA

## ISSUE/PROBLEM

If you use the SYNCHRONIZE OPTION in your NLM link file, it will cause your file server screen and all other screens to lose their console prompts. The console prompt will be blank.

## SOLUTION

NA

## FYI: Print Services Specifications FYI

(Note: The origin of this information may be internal or external to Novell. Novell makes every effort within its means to verify this information. However, the information provided in this document is FOR YOUR INFORMATION only. Novell makes no explicit or implied claims to the validity of this information.)

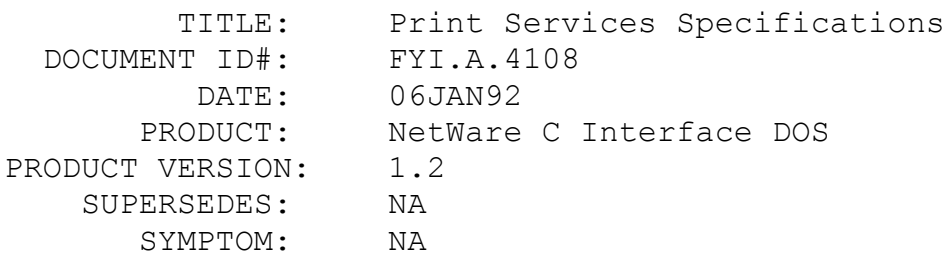

## ISSUE/PROBLEM

Following are the specifications for three files that are created by the Print Server. The files are 1) PRINT.00X 2) QUEUE.00X & 3) NOTIFY.00X. These files are located under the SYS:\SYSTEM\PRINTERSERVERID directory of the Print Server. The extension depends on the Queue Number in sequence.

```
QUEUE.000
---------
struct /* Queue to be serviced structure */
{
BYTE name [48]: /* Name of queue */
BYTE priority: /* Priority of this queue */
} queue;
NOTIFY.000
---------
```

```
struct \frac{1}{2} /* Object to be notified structure */
     {
     BYTE name [48]; /* Name of object */
      WORD type; /* Type of object */
       WORD type; \frac{1}{2} /* Type of object */<br>intial, \frac{1}{2} /* Time before first notice */
               repeat; /* Time between notices */
     } notify;
     PRINT.000
     ---------
     struct
     {
       char name[48]; /* Name of printer */
        WORD printerSubtype, /* Subtype of printer */
              useInterrupts, /* Use interrupts or polling? */
              irqNumber, /* IRQ number for printer interrupt
*/
      serviceMode, /* Queue service mode */
      buffersize, /* Buffer size in K */
             buffersize, \frac{1}{2} /* Buffer size in K */<br>baudRate, \frac{1}{2} /* Baud rate (Serial only) */
      dataBits, /* Data bits (Serial only) */
      stopBits, /* Stop bits (Serial only) */
             stopBits, \frac{1}{2} /* Baca Sics (Serial only) */<br>parity, \frac{1}{2} /* Parity type (Serial only) */
              useXonXoff, /* Use X-On/X-Off protocol? (Serial
Only) */
               currentForm; /* Currently mounted form */
```
} PCONFIG;

**SOLUTION** 

This information should be distributed to those that require the specifications of these files.

## FYI: CheckIfScreenDisplayed() Blocks NLM en de la provincia de la provincia de la provincia de la provincia de la provincia de la provincia de la provi<br>En 1918, en 1920, en 1920, en 1920, en 1920, en 1920, en 1920, en 1920, en 1920, en 1920, en 1920, en 1920, en

(Note: The origin of this information may be internal or external to Novell. Novell makes every effort within its means to verify this information. However, the information provided in this document is FOR YOUR INFORMATION only. Novell makes no explicit or implied claims to the validity of this information.)

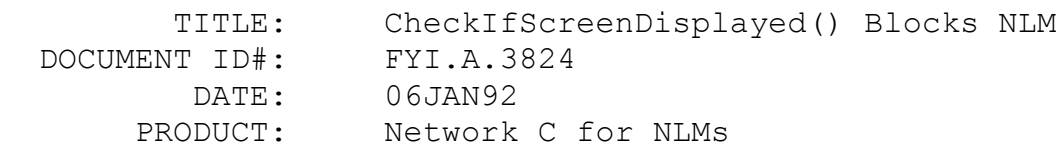

PRODUCT VERSION: SDK b SUPERSEDES: NA

SYMPTOM: NA

ISSUE/PROBLEM

If CheckIfScreenDisplayed() is called with the waitFlag TRUE, and then the NLM is unloaded from the command line, a console message appears stating

"ThreadID = XXXXX is currently waiting on a screen to be displayed.

Please cycle through the screens with Alt-Esc."

In other words, all the resources are not being freed when the NLM is unloaded from the command line.

SOLUTION

The NLM will be unloaded when the screens are cycled and the screen on which the thread was waiting becomes the current screen.

The other workaround would be to make that screen the current screen in the SIGTERM function.

FYI: NETCON vs. SYSCON

# FYI

(Note: The origin of this information may be internal or external to Novell. Novell makes every effort within its means to verify this information. However, the information provided in this document is FOR YOUR INFORMATION only. Novell makes no explicit or implied claims to the validity of this information.)

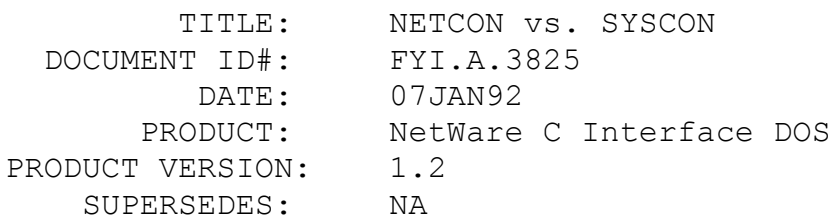

SYMPTOM: NA

#### ISSUE/PROBLEM

Password for a newly created user through SYSCON was not being synchronized in NetWare Name Service.

## SOLUTION

If you are using NetWare Name Service, do not use SYSCON. Instead, use NETCON (NETwork CONfiguration). NETCON is a utility that comes with NetWare Name Service. NETCON contains the same functionality as SYSCON plus additional functionality for controlling and synchronizing Name Service domains and profiles.

## FYI: Synchronization in NetWare Name Service FYI

(Note: The origin of this information may be internal or external to Novell. Novell makes every effort within its means to verify this information. However, the information provided in this document is FOR YOUR INFORMATION only. Novell makes no explicit or implied claims to the validity of this information.)

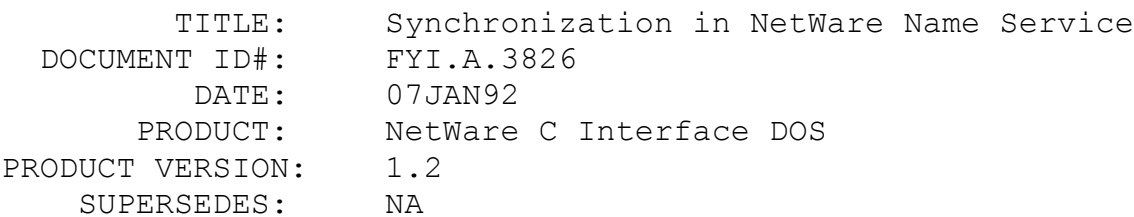

SYMPTOM: NA

### ISSUE/PROBLEM

In NetWare Name Service, if a user is modified on one server in the domain, this change is supposed to be replicated on every server throughout the domain, synchronizing the Name Service database. However, sometimes it does not.

## **SOLUTION**

The servers in a domain are synchronized if the users, profiles and their properties are the same on all servers in the domain. Also if a server in the domain is down while changes are made on the other servers, the domain is unsynchronized when the server is brought back up. In that case, NETCON can be used to resynchronize the domain.

## FYI: When SynchronizeStart() must be Called FYI

(Note: The origin of this information may be internal or external to Novell. Novell makes every effort within its means to verify this information. However, the information provided in this document is FOR YOUR INFORMATION only. Novell makes no explicit or implied claims to the validity of this information.)

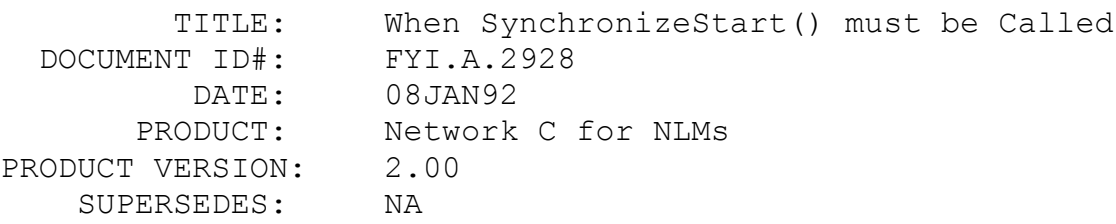

SYMPTOM: NA

### ISSUE/PROBLEM

If you use the SYNCHRONIZE OPTION, YOU MUST call the SynchronizeStart() function as soon as possible in your code, otherwise the console command process will not load and you will not be able to enter any command on the file server. The only thing that you will be allowed to do is switch between screens. This function is only supported under NetWare 3.11.

SOLUTION

NA

FYI: Windows SDK & GetServerAddressTable FYI

(Note: The origin of this information may be internal or external to Novell. Novell makes every effort within its means to verify this information. However, the information provided in this document is FOR YOUR INFORMATION only. Novell makes no explicit or implied claims to the validity of this information.)

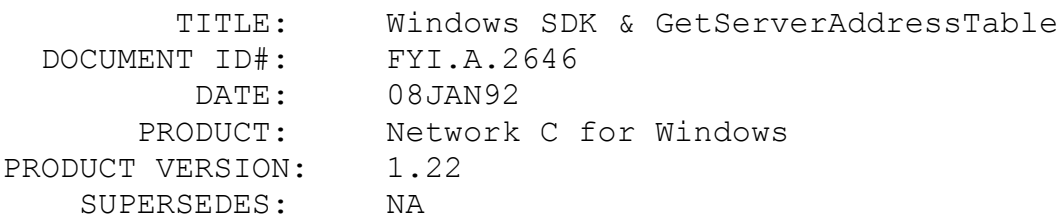

SYMPTOM: NA

## ISSUE/PROBLEM

The GetServerAddressTable API in the diagnostic services returns the table with most of it NULLed out.

### SOLUTION

There is no workaround at this time.

# FYI: Windows SDK & IPXGetInternetworkAddress FYI

(Note: The origin of this information may be internal or external to Novell. Novell makes every effort within its means to verify this information. However, the information provided in this document is FOR YOUR INFORMATION only. Novell makes no explicit or implied claims to the validity of this information.)

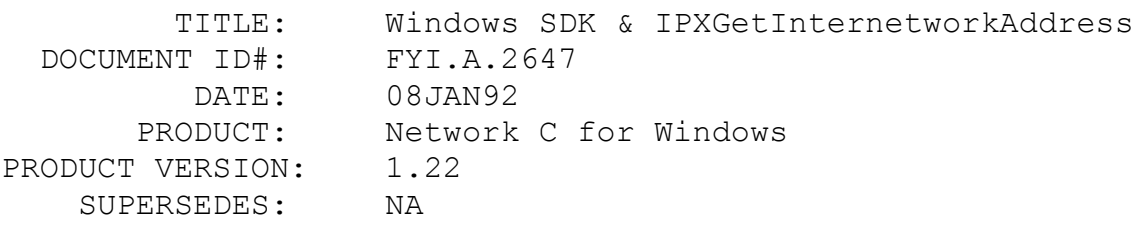

SYMPTOM: NA

## ISSUE/PROBLEM

The IPXGetinternetworkAddress returns garbage when IPX/SPX is initialized with 0 maxECB's (meaning that the application will deal with controlling its ECB's directly - not relaying the

NWIPXSPX.DLL & optionally VIPX.386). It works fine if the IPX/SPX initialize was carried out with any number of maxECB's other than 0.

SOLUTION

There is no workaround at this time.

## FYI: CLIB Documentation Error FYI

(Note: The origin of this information may be internal or external to Novell. Novell makes every effort within its means to verify this information. However, the information provided in this document is FOR YOUR INFORMATION only. Novell makes no explicit or implied claims to the validity of this information.)

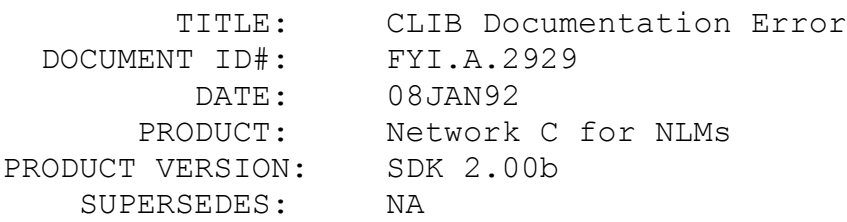

SYMPTOM: NA

## ISSUE/PROBLEM

There is documentation error in the NLM SDK 2.00(B). Page 22-36 of VOLUME II in the manual mentions the ScanFileInformation() function. This function does not exist; you will need to use the stat() or the readdir() functions instead to get the file information.

## SOLUTION

NA

FYI: GetConnectionID Documentation Error FYI

(Note: The origin of this information may be internal or external

to Novell. Novell makes every effort within its means to verify this information. However, the information provided in this document is FOR YOUR INFORMATION only. Novell makes no explicit or implied claims to the validity of this information.)

 TITLE: GetConnectionID Documentation Error DOCUMENT ID#: FYI.A.2648 DATE: 09JAN92 PRODUCT: Network C for Windows PRODUCT VERSION: 1.22 SUPERSEDES: NA

SYMPTOM: NA

ISSUE/PROBLEM

A minor documentation error exists for the GetConnectionID API for both the C Interface for DOS and C Interface for Windows. The return code 248 represents NOT ATTACHED TO SERVER, whereas the documentation states that it is ALREADY ATTACHED TO SERVER.

SOLUTION

NA

FYI: Queue Job Names & NetWare 2.x & 3.x FYI

(Note: The origin of this information may be internal or external to Novell. Novell makes every effort within its means to verify this information. However, the information provided in this document is FOR YOUR INFORMATION only. Novell makes no explicit or implied claims to the validity of this information.)

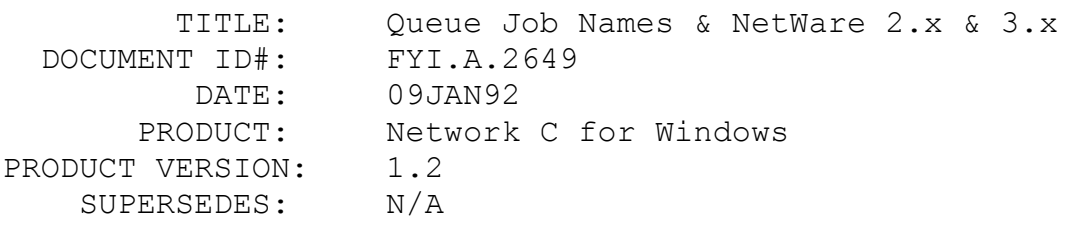

SYMPTOM: N/A

ISSUE/PROBLEM

 NetWare 386: Queue directory is: Queue\_ID.QDR (as in bindery ID) Each Job entry is: The first 4 characters are 2 hex values for the Queue ID, but are swapped. The next 4 characters represent the job number (right justified) and with the extension '.Q'. Example: Queue id =  $08010015$  Directory is 08010015.QDR Jobs are in this directory with names: 01080001.Q 01080002.Q....etc

SOLUTION

N/A

FYI: ChangeQueueJobEntry() Return Codes FYI

(Note: The origin of this information may be internal or external to Novell. Novell makes every effort within its means to verify this information. However, the information provided in this document is FOR YOUR INFORMATION only. Novell makes no explicit or implied claims to the validity of this information.)

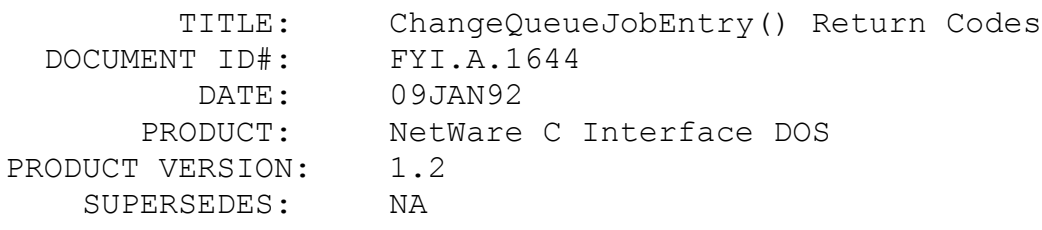

SYMPTOM: NA

ISSUE/PROBLEM

ChangeQueueJobEntry() does not return 0xD7 (Q\_SERVICING) when the job entry being modified is being serviced. Instead, it returns 0x00.

SOLUTION

Just remember that a job's status cannot be changed while the job is being serviced.

# FYI: Redefining an Imported Symbol and WLINK en de la provincia de la provincia de la provincia de la provincia de la provincia de la provincia de la provi<br>En 1918, en 1920, en 1920, en 1920, en 1920, en 1920, en 1920, en 1920, en 1920, en 1920, en 1920, en 1920, en

(Note: The origin of this information may be internal or external to Novell. Novell makes every effort within its means to verify this information. However, the information provided in this document is FOR YOUR INFORMATION only. Novell makes no explicit or implied claims to the validity of this information.)

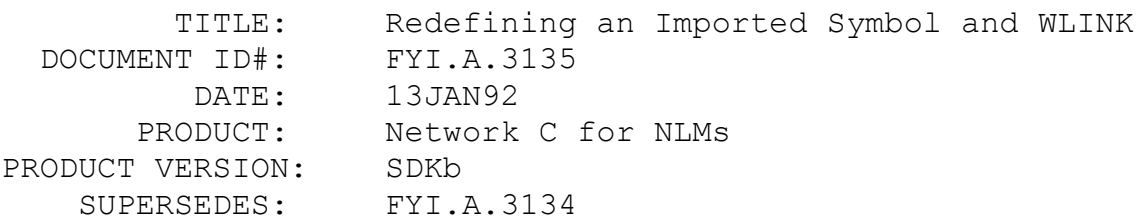

SYMPTOM: NA

## ISSUE/PROBLEM

The problem where WLINK always resolves symbols with anything imported, even if you have the symbol defined in one of your OBJs, has been fixed by WATCOM.

#### SOLUTION

Download Patch Level E, C386\_E.ZIP, from WATCOM's bulletin board.

FYI: Read from Address 8 During Shutdown en de la provincia de la provincia de la provincia de la provincia de la provincia de la provincia de la provi<br>En 1918, en 1920, en 1920, en 1920, en 1920, en 1920, en 1920, en 1920, en 1920, en 1920, en 1920, en 1920, en

(Note: The origin of this information may be internal or external to Novell. Novell makes every effort within its means to verify this information. However, the information provided in this document is FOR YOUR INFORMATION only. Novell makes no explicit or implied claims to the validity of this information.)

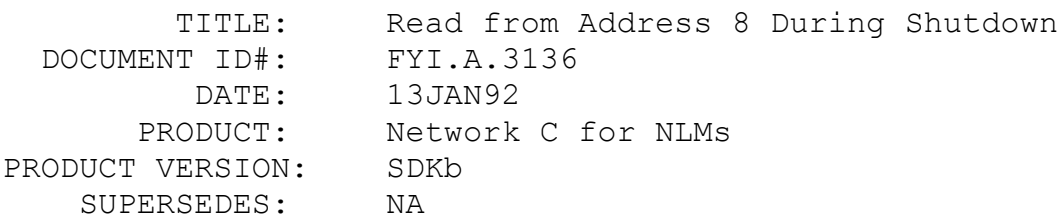

SYMPTOM: NA

## ISSUE/PROBLEM

If an NLM exits due to control C being hit, a read from address 8 will be performed. If the BREAK0 NLM is loaded, the Internal Debugger will be entered.

## SOLUTION

You can just type 'g' <ENTER>, and ignore the read. No side effects will occur.

## FYI: Console is Unlocked by NLM FYI

(Note: The origin of this information may be internal or external to Novell. Novell makes every effort within its means to verify this information. However, the information provided in this document is FOR YOUR INFORMATION only. Novell makes no explicit or implied claims to the validity of this information.)

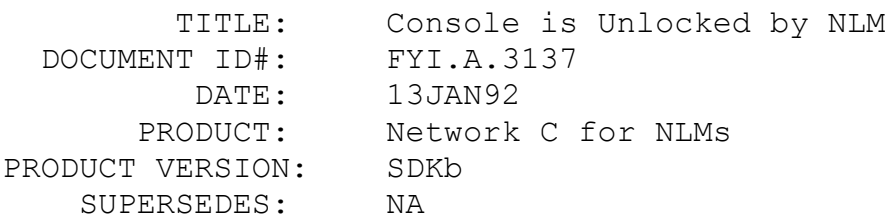

SYMPTOM: NA

## ISSUE/PROBLEM

If an NLM exits on its own while the file server console is

locked with the MONITOR NLM, the MONITOR screen is destroyed and the console is unlocked.

SOLUTION

NA

# FYI: Sending Broadcast Message From Non-dedicated Servers FYI

(Note: The origin of this information may be internal or external to Novell. Novell makes every effort within its means to verify this information. However, the information provided in this document is FOR YOUR INFORMATION only. Novell makes no explicit or implied claims to the validity of this information.)

TITLE: Sending Broadcast Message From Non-dedicated

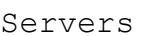

DOCUMENT ID#: FYI.A.3827 DATE: 14JAN92 PRODUCT: NetWare C Interface DOS PRODUCT VERSION: 1.2 SUPERSEDES: NA

SYMPTOM: NA

## ISSUE/PROBLEM

Broadcast messages from an IPX application running on a nondedicated 2.x server was not working. It works fine if it is running from a workstation.

### SOLUTION

Non-dedicated servers have their own logical LAN E. So when the application was broadcasting, it was sending messages to the nodes through LAN E and not LAN A. There are no nodes connected to LAN E. Therefore, the application has to read the network address of the non-dedicated server from the bindery, and put that address in the network field of IPXHeader. The network address can be read through the ReadPropertyValue() and the property would be NET ADDRESS of the non-dedicated server.

The reason that application was working fine from a workstation was because it was broadcasting through LAN A.

# FYI: Registering the File Size While the File is Open FYI

(Note: The origin of this information may be internal or external to Novell. Novell makes every effort within its means to verify this information. However, the information provided in this document is FOR YOUR INFORMATION only. Novell makes no explicit or implied claims to the validity of this information.)

 TITLE: Registering the File Size While the File is Open DOCUMENT ID#: FYI.A.2930 DATE: 14JAN92 PRODUCT: Network C for NLMs PRODUCT VERSION: 2.00 SUPERSEDES: NA

SYMPTOM: NA

#### ISSUE/PROBLEM

NetWare will not update a file size after each write to the file. The file size will be updated after the file is closed. You can tell NetWare to update the file size while the file is in an open mode. You will need to call the DosCommit function (16h) and pass it the file handle in the BX register. This will update the file size. The above will only work when using NetWare 3.11 and 3.22 shell (NETX).

SOLUTION

NA

# FYI: Accessing a File on a Remote Server from an NLM FYI

(Note: The origin of this information may be internal or external to Novell. Novell makes every effort within its means to verify this information. However, the information provided in this document is FOR YOUR INFORMATION only. Novell makes no explicit or implied claims to the validity of this information.)

 TITLE: Accessing a File on a Remote Server from an NLM DOCUMENT ID#: FYI.A.2931 DATE: 15JAN92 PRODUCT: Network C for NLMs PRODUCT VERSION: 2.00 SUPERSEDES: NA

SYMPTOM: NA

## ISSUE/PROBLEM

When a developer loads his NLM on a host server, his NLM will automatically get assigned to connection zero (no restrictions). If an NLM needs to connect to a remote file server, the NLM must log in as a bindery object. An NLM will not be allowed to have connection zero on the remote server since it will be a security hazard.

SOLUTION

NA

# FYI: Using the Version Option and the Copyright Option en de la provincia de la provincia de la provincia de la provincia de la provincia de la provincia de la provi<br>En 1918, en 1918, en 1920, en 1920, en 1920, en 1920, en 1920, en 1920, en 1920, en 1920, en 1920, en 1920, en

(Note: The origin of this information may be internal or external to Novell. Novell makes every effort within its means to verify this information. However, the information provided in this document is FOR YOUR INFORMATION only. Novell makes no explicit or implied claims to the validity of this information.)

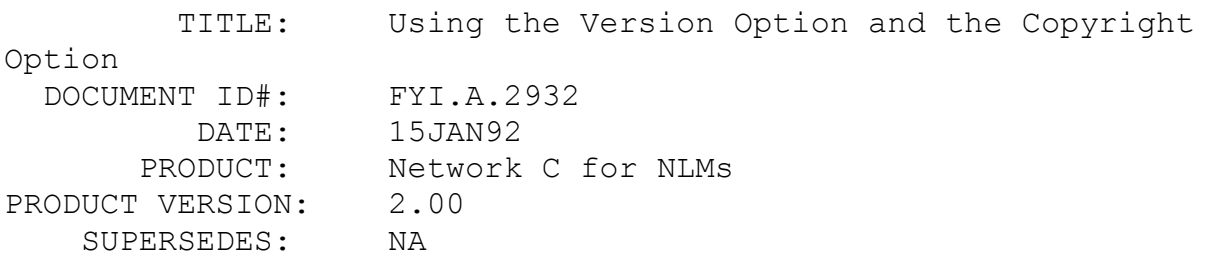

SYMPTOM: NA

ISSUE/PROBLEM

Both the WATCOM help page and the Novell/WATCOM linker documentation are slightly incorrect.

1) Page 3-3 of the Linker User's Manual states that both COPYRIGHT and VERSION are directives as compared to options.

2) Page 3-7 also repeats this, and indicates the use of double quotes.

3) Page 3-31 also repeats that VERSION is a directive. It would seem that this is NOT so.

4) The help information from WLINK indicates that the VERsion 'VER' short form can be used; this does not seem to be the case.

The correct way to use the VERSION AND THE COPYRIGHT OPTIONS are:

OPTION VERSION=2.10

OPTION COPYRIGHT 'My Copyright Information'

#### SOLUTION

### NA

FYI: Watcom Patch Requires Definition of argc FYI

(Note: The origin of this information may be internal or external to Novell. Novell makes every effort within its means to verify this information. However, the information provided in this document is FOR YOUR INFORMATION only. Novell makes no explicit or implied claims to the validity of this information.)

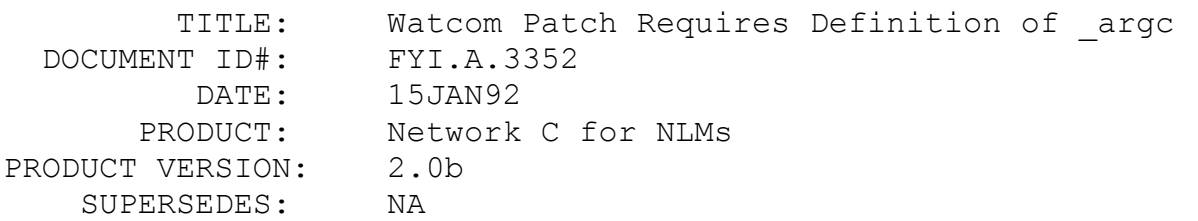

SYMPTOM: Unrecognized external argc received at link time.

ISSUE/PROBLEM

Watcom changed the way they were handling the argc parameter between patch levels C & D of the Watcom 8.5 compiler.

SOLUTION

Define argc as a global variable.

 Example: int \_argc;

FYI: Unrecognized Externals At Link Time FYI

(Note: The origin of this information may be internal or external to Novell. Novell makes every effort within its means to verify this information. However, the information provided in this document is FOR YOUR INFORMATION only. Novell makes no explicit or implied claims to the validity of this information.)

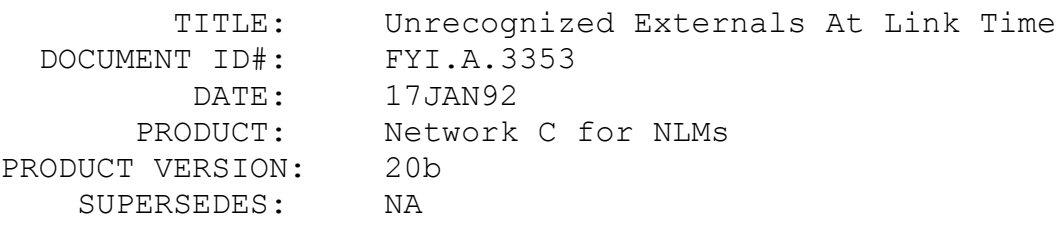

SYMPTOM: NA

#### ISSUE/PROBLEM

After loading Patch311 and using two new functions documented in the patch documentation the developer receives "unrecognized externals" at link time. The names of the two functions are RenameThread and GetThreadName.

#### SOLUTION

Define the two functions as imports either when you link your NLM or in the CLIB.IMP file. The recommended procedure is to import the functions into your own NLM.

#### FYI: AIO WNIM Driver

# FYI

(Note: The origin of this information may be internal or external to Novell. Novell makes every effort within its means to verify this information. However, the information provided in this document is FOR YOUR INFORMATION only. Novell makes no explicit or implied claims to the validity of this information.)

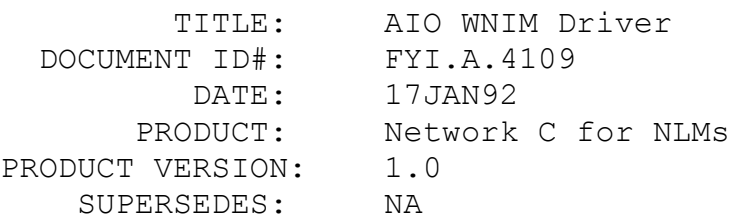

SYMPTOM: NA

#### ISSUE/PROBLEM

When you try to load the AIOWNIM driver with Mem = 0D000H, the server sometimes abends or even reboots.

#### SOLUTION

Try loading the driver with Mem = 0D0000H. This seems to be a problem with NetWare 3.11 which requires a 32 bit address.

FYI: AIO Drivers

# FYI

(Note: The origin of this information may be internal or external to Novell. Novell makes every effort within its means to verify this information. However, the information provided in this document is FOR YOUR INFORMATION only. Novell makes no explicit or implied claims to the validity of this information.)

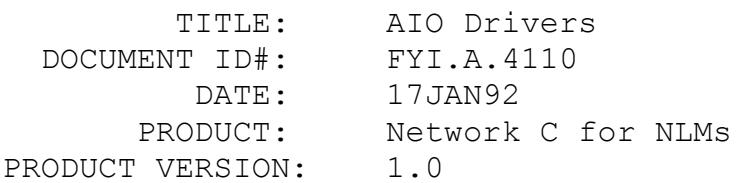

SUPERSEDES: NA

SYMPTOM: NA

## ISSUE/PROBLEM

The AIOWNIM driver that went out with SDKB will reboot the server occasionally when loaded. There is no work around for this.

## **SOLUTION**

There are a new set of drivers that have been put up on CompuServe under NOVLIB. The name of the file is AIO.ZIP.

## FYI: SpecifyCaptureFile and error 152 en de la construction de la proposition de la proposition de la proposition de la proposition de la propositio<br>La proposition de la proposition de la proposition de la proposition de la proposition de la proposition de la

(Note: The origin of this information may be internal or external to Novell. Novell makes every effort within its means to verify this information. However, the information provided in this document is FOR YOUR INFORMATION only. Novell makes no explicit or implied claims to the validity of this information.)

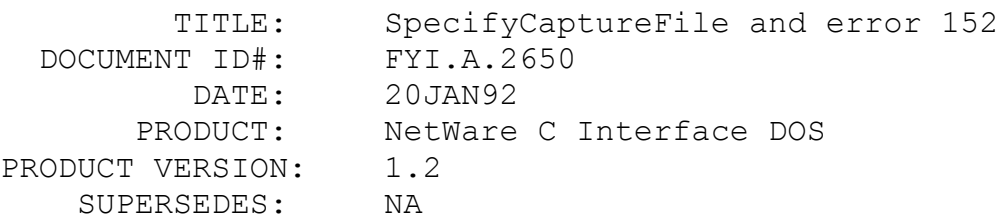

SYMPTOM: NA

#### ISSUE/PROBLEM

The SpecifyCaptureFile is returning error 152 for any path specified. All variations of the path were tried, with and without the server name, different '\' or '/', etc. Nothing altered the outcome.

**SOLUTION** 

#### FYI: Standard Mode IPX/SPX

FYI

(Note: The origin of this information may be internal or external to Novell. Novell makes every effort within its means to verify this information. However, the information provided in this document is FOR YOUR INFORMATION only. Novell makes no explicit or implied claims to the validity of this information.)

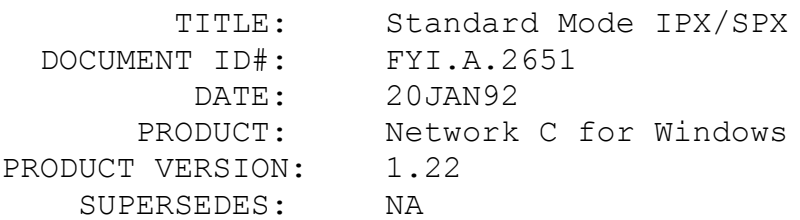

SYMPTOM: NA

#### ISSUE/PROBLEM

There is a problem using IPX/SPX calls in Standard Mode for Windows. A Windows Timer is being used for call back processes that are used to simulate TBMI/TASKID communications. The Timer is not killed during the tear down of an SPX connection, thus resulting in a UAE in some cases. It depends on how timely the call back is. What that means is that for some applications, this will not pose a problem in that the Deinit API used to kill any resources will successfully kill everything. Other times the call back may occur following the Deinit...and thus resulting in a UAE.

#### SOLUTION

If this occurs in Standard mode, NWIPXSPX.DLL should be loaded explicitly. This will not let Windows unload the DLL when all applications are finished using it.

## FYI: SPXEstablishConnection Trashes Stack FYI

(Note: The origin of this information may be internal or external to Novell. Novell makes every effort within its means to verify this information. However, the information provided in this document is FOR YOUR INFORMATION only. Novell makes no explicit

or implied claims to the validity of this information.)

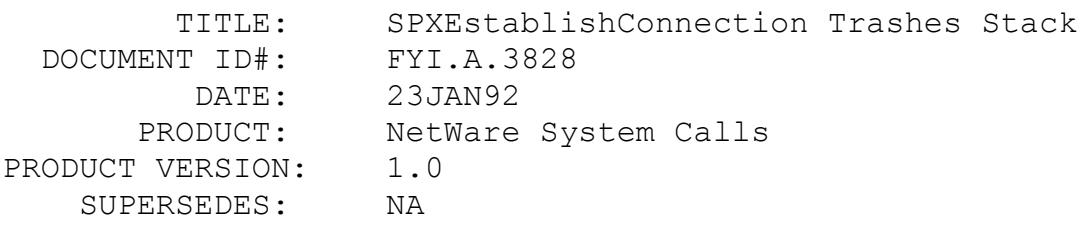

SYMPTOM: NA

## ISSUE/PROBLEM

A call to SPXEstablishConnection() through system calls trashes some of the variables on the stack.

## SOLUTION

SPXEstablishConnection() uses the bp register for its use. Therfore, make sure to push this register before calling this function, and then pop it after the call. The documentation does not mention this.

## FYI: Patch311 Functions Documentation FYI

(Note: The origin of this information may be internal or external to Novell. Novell makes every effort within its means to verify this information. However, the information provided in this document is FOR YOUR INFORMATION only. Novell makes no explicit or implied claims to the validity of this information.)

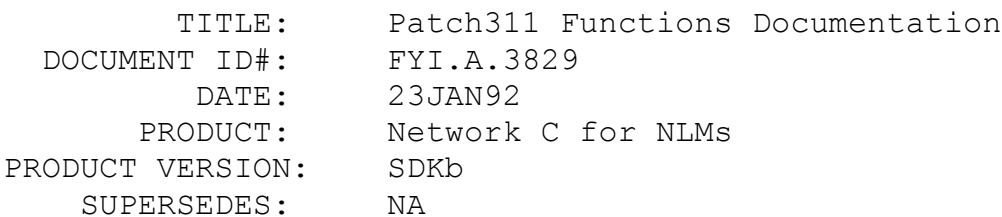

SYMPTOM: NA

ISSUE/PROBLEM

In Network C for NLMs SDK v2.0b documentation updates, it mentions that PATCH311.NLM's new functions are documented in chapter 38 of the NLM Library Reference, Volume II. However, these functions are not in that chapter.

## SOLUTION

PATCH311.NLM's new functions are documented in "Network C For NLMs SDK V2.0 (b) Documentation Updates."

FYI: LoginToFileServer() Password FYI

(Note: The origin of this information may be internal or external to Novell. Novell makes every effort within its means to verify this information. However, the information provided in this document is FOR YOUR INFORMATION only. Novell makes no explicit or implied claims to the validity of this information.)

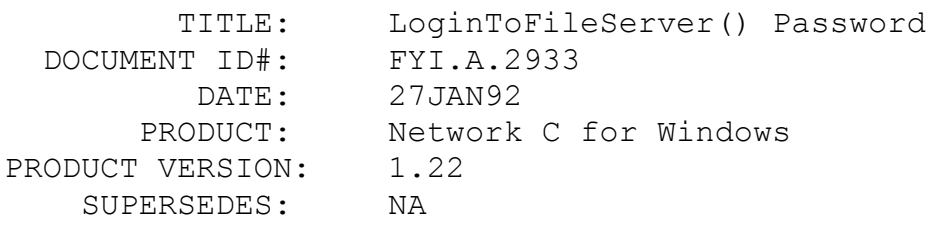

SYMPTOM: NA

#### ISSUE/PROBLEM

When calling LoginToFileServer() which uses the NWCONN.DLL for the Windows SDK, a developer can specify a password for the user he is trying to login as. However, the developer MUST specify the password all in UPPER CASE. If not, a 255 error will be the return code from LoginToFileServer().

#### SOLUTION

NA

FYI: PAP: write data message too large end and the set of the set of the set of the set of the set of the set of the set of the set of the set of the<br>Taxable set of the set of the set of the set of the set of the set of the set of the set of the set of the set

(Note: The origin of this information may be internal or external to Novell. Novell makes every effort within its means to verify this information. However, the information provided in this document is FOR YOUR INFORMATION only. Novell makes no explicit or implied claims to the validity of this information.)

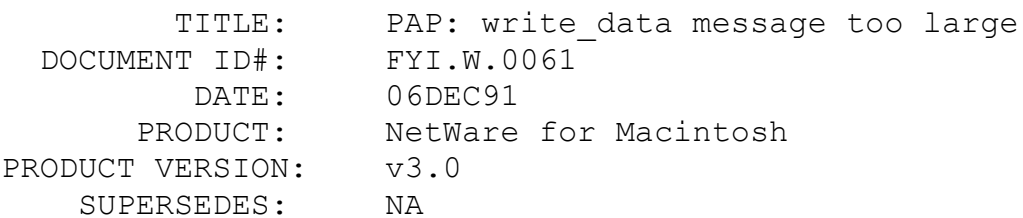

 SYMPTOM: The print job will not conclude. It will spend sometime in the queue, and will later be flushed out of the queue without printing. The produced warning is PAP: write data message too large.

#### ISSUE/PROBLEM

The ATPS NLM may write an invalid number of bytes to a PAP connection that is not using PostScript binary graphics. PostScript binary graphics are usually not used on a DOS workstation printing to the NetWare for Macintosh queue.

### SOLUTION

The answer is to upgrade to v3.01 NetWare for Macintosh.

# FYI: 3720 LAN Workstation for Macintosh International Code Page FYI

(Note: The origin of this information may be internal or external to Novell. Novell makes every effort within its means to verify this information. However, the information provided in this document is FOR YOUR INFORMATION only. Novell makes no explicit or implied claims to the validity of this information.)

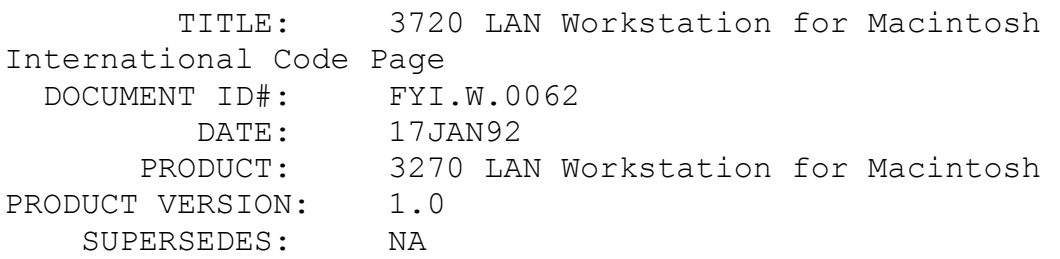

 SYMPTOM: If selecting the EBCDIC International Code Page, the French Code Page is represented. ISSUE/PROBLEM

There are incorrect mappings between the EBCDIC Code Resources that causes this problem.

#### SOLUTION

The fix to this problem is relatively easy through ResEdit. ResEdit is a very powerful editor utility by Apple Computers. Because the following procedures described below modify the 3270 LAN Workstation for Macintosh application, it is strongly recommended to have a backup of the application before attempting any modifications.1. With ResEdit, open the 3270 LAN Workstation for Macintosh application.2. Select the BCEB type and doubleclick on the module. Another pop-up window will appear with ID's ranging from 1600 to 1611.3. You will notice that ID 1609 is skipped. Select ID 1610 and do a 'Get Info' on the resource. (or, after selecting ID 1610, hold down the Apple-I key sequence.)4. In the ID field, change 1610 to 1609. Close the Get Info box on this ID by double-clicking on the small upper left-hand box.5. Select ID 1611 and do a Get Info on this resource.6. In the ID field, change 1611 to 1610. Close the Get Info box on this ID by double-clicking on the small upper lefthand box.7. Close the BCEB resource box by double-clicking on the small upper left-hand box.8. Close the 3270 LAN Workstation for Macintosh window by double-clicking on the small upper lefthand box and answer "YES" to save the changes to the application.

## FYI: 3720 LAN Workstation for Macintosh French Code Page FYI

(Note: The origin of this information may be internal or external to Novell. Novell makes every effort within its means to verify this information. However, the information provided in this document is FOR YOUR INFORMATION only. Novell makes no explicit or implied claims to the validity of this information.)

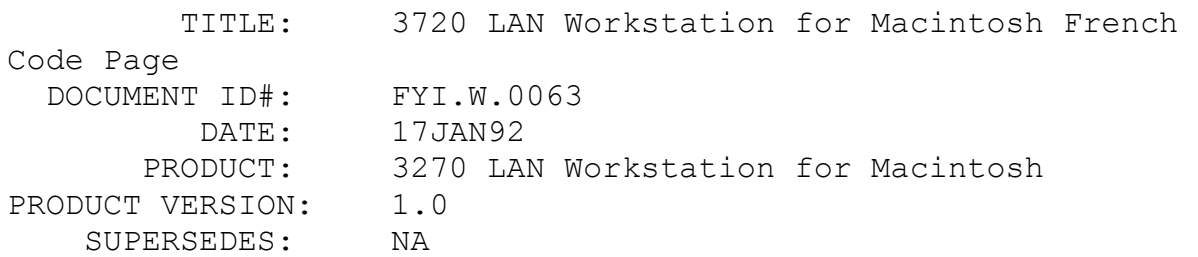

 SYMPTOM: When displaying the Keyboard after previously selecting the French Code Page, an error "3270 Emulator Error. Could not locate Resource BCEB 1609." will appear on the Macintosh workstation.

## ISSUE/PROBLEM

There are incorrect mappings between the EBCDIC Code Resources that causes this problem.

## **SOLUTION**

The fix to this problem is relatively easy through ResEdit. ResEdit is a very powerful editor utility by Apple Computers. Because the following procedures described below modify the 3270 LAN Workstation for Macintosh application, it is strongly recommended to have a backup of the application before attempting any modifications.1. With ResEdit, open the 3270 LAN Workstation for Macintosh application.2. Select the BCEB type and doubleclick on the module. Another pop-up window will appear with ID's ranging from 1600 to 1611.3. You will notice that ID 1609 is skipped. Select ID 1610 and do a 'Get Info' on the resource. (or, after selecting ID 1610, hold down the Apple-I key sequence.)4. In the ID field, change 1610 to 1609. Close the Get Info box on this ID by double-clicking on the small upper left-hand box.5. Select ID 1611 and do a Get Info on this resource.6. In the ID field, change 1611 to 1610. Close the Get Info box on this ID by double-clicking on the small upper lefthand box.7. Close the BCEB resource box by double-clicking on the small upper left-hand box.8. Close the 3270 LAN Workstation for Macintosh window by double-clicking on the small upper lefthand box and answer "YES" to save the changes to the application.

FYI:NetWare for Macintosh v3.x and Farallon's Liason with a TRI-DATA Token Ring board

FYI

(Note: The origin of this information may be internal or external to Novell. Novell makes every effort within its means to verify this information. However, the information provided in this document is FOR YOUR INFORMATION only. Novell makes no explicit or implied claims to the validity of this information.)

 TITLE: NetWare for Macintosh v3.x and Farallon's Liason with a TRI-DATA Token Ring board DOCUMENT ID#: FYI.W.0064

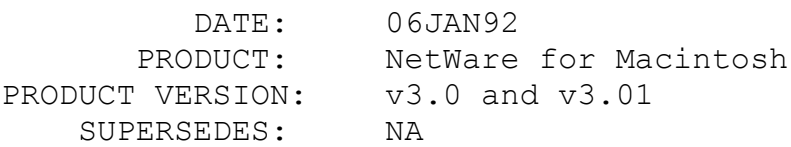

 SYMPTOM: When the Novell File Server boots and then a Macintosh boots on the Token-Ring network, the Macintosh will hang. In addition, the whole network is frozen.

## ISSUE/PROBLEM

There is an anomaly in the Token-Ring driver from Tri-Data. Liason makes a Link Access Protocol (LAP) call to the driver to find out what the multicast address of the default zone is and the Token-Ring driver comes back and is incorrect. The Token-Ring driver returns to Liason the AppleTalk broadcast multicast address. This puts the Novell file server and any other Macintosh that boots up on the network in a recursive loop.

## SOLUTION

Tri-Data has a fixed driver for this. Contact Tri-Data at 408-727-3270

FYI:Macintosh hangs when printing to NetWare queue. en de la provincia de la provincia de la provincia de la provincia de la provincia de la provincia de la provi<br>En 1918, en 1918, en 1920, en 1920, en 1920, en 1920, en 1920, en 1920, en 1920, en 1920, en 1920, en 1920, en

(Note: The origin of this information may be internal or external to Novell. Novell makes every effort within its means to verify this information. However, the information provided in this document is FOR YOUR INFORMATION only. Novell makes no explicit or implied claims to the validity of this information.)

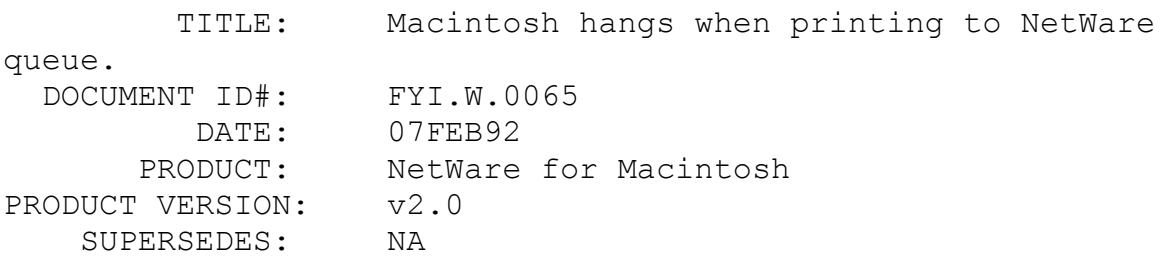

 SYMPTOM: When trying to print to a NetWare queue that has been setup with MacSetup, the Macintosh hangs with the following message: "Spooling to NetWare queue".

ISSUE/PROBLEM

The Macintosh is running System v6.0.2, which contains the LaserWriter v3.1 driver. NetWare for Macintosh supports LaserWriter v5.2 thru v7.0 printer drivers.

# SOLUTION

Upgrade the Macintosh with a newer LaserWriter driver.